# 디스크 관리

Hadoop

Byeongjoon Noh

powernoh@sch.ac.kr

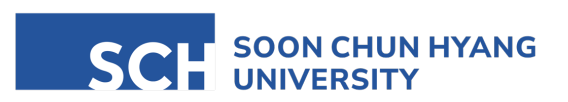

Most of the slides are availab

#### **Contents**

1. 디스크와 파티션

- 2. 디스크 추가
- 3. 사용자별 공간 할당
- 4. RAID

# 1. 디스크와 파티션

- IDE (Integrated Drive Electronics)
- SATA (Serial ATA)
- SCSI (Small Computer System Interface)
- SAS (Serial Attached SCSI)
- SSD (Solid State Drive)

- IDE (Integrated Drive Electronics)
	- 하드 드라이브와 컴퓨터 메인보드를 연결하는 인터페이스 표준
	- 데이터 전송을 위한 컨트롤러를 하드 드라이브 자체에 통합
	- 1980년대 후반에 등장
	- PATA (Parallel ATA)라고도 불림

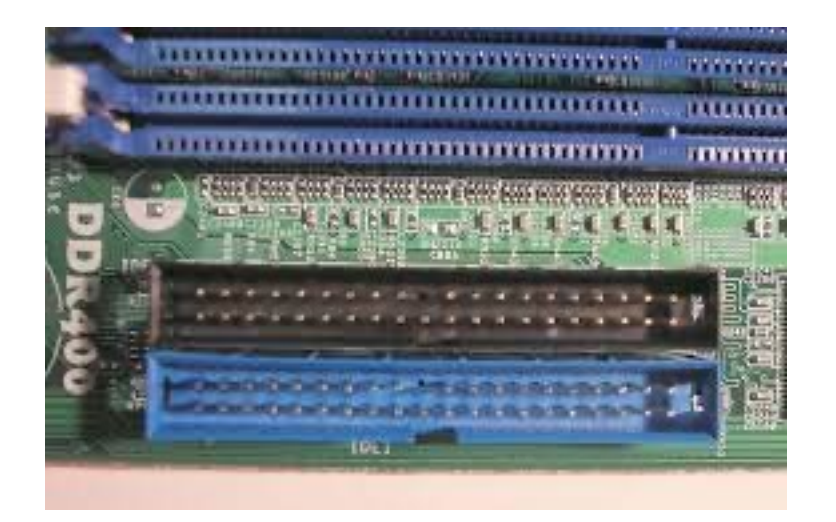

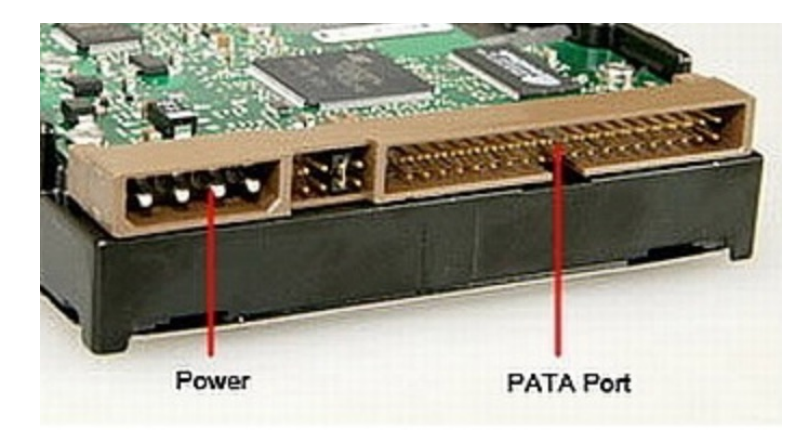

- SATA (Serial ATA)
	- IDE의 후속
	- 데이터 저장 장치를 위한 인터페이스 표준
	- IDE 보다 빠른 데이터 전송 속도 제공
	- $\bullet$  얇고 유연한 케이블 사용  $\rightarrow$  설치 용이
	- 2000년대 초반에 도입 (현재도 널리 사용)

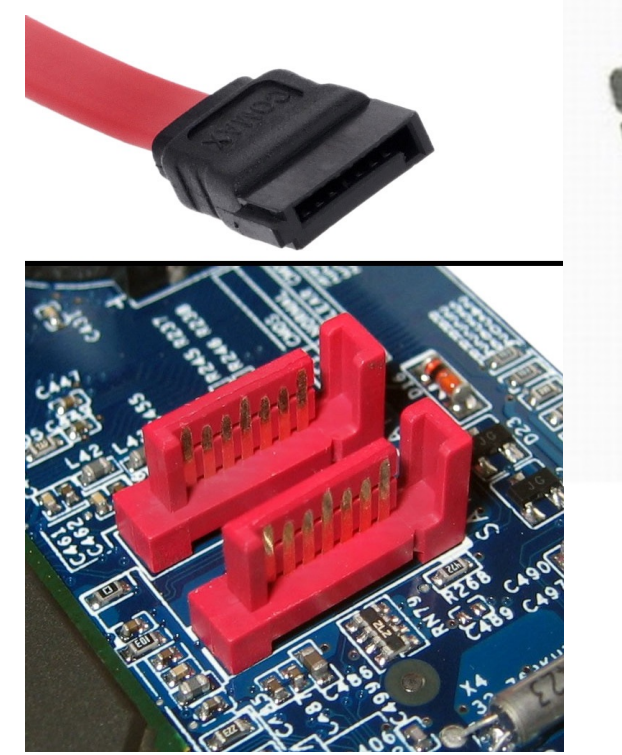

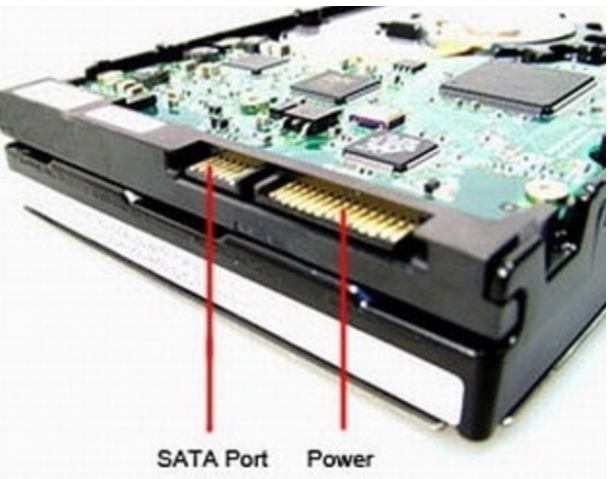

- SCSI (Small Computer System Interface)
	- 주변 장치를 컴퓨터에 연결하기 위한 세트의 표준 인터페이스
	- 하드 드라이브, 스캐너, 프린터 등 다양한 종류의 장치 지원
	- 고성능 워크스테이션과 서버에서 선호
	- 복수의 장치를 동시에 연결할 수 있음

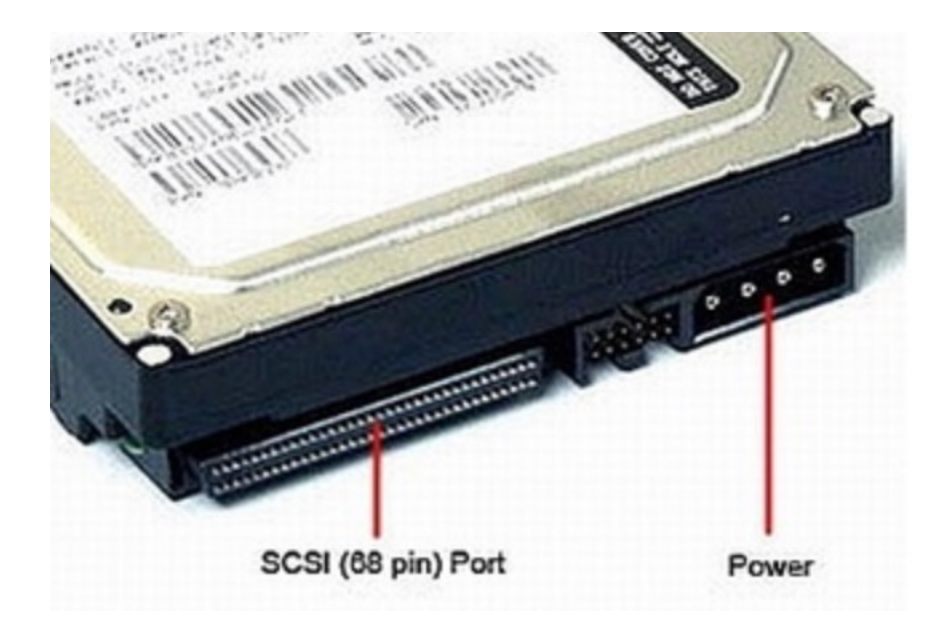

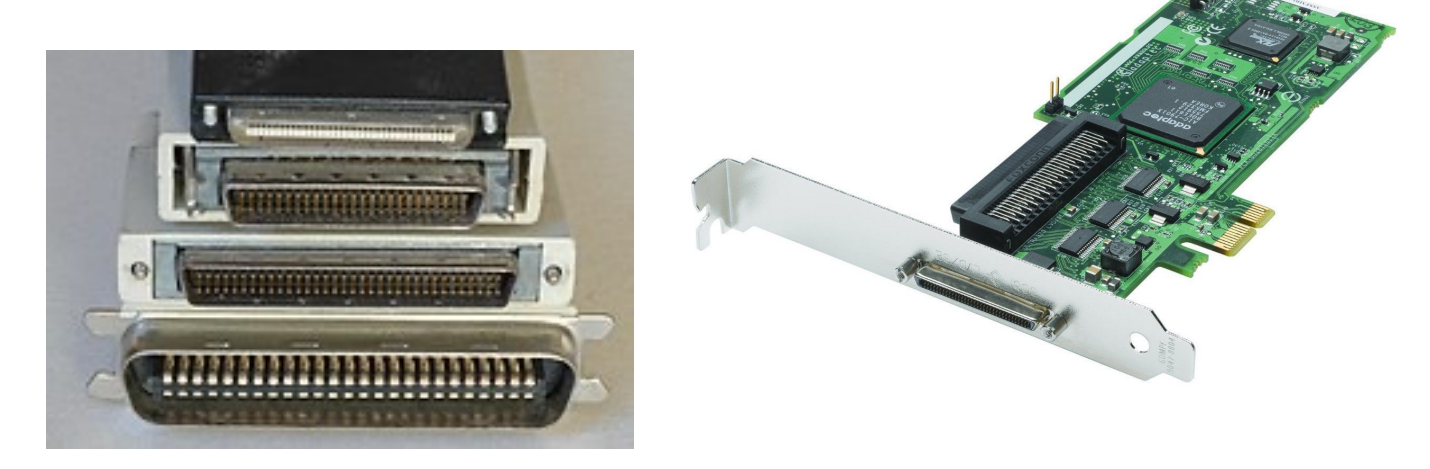

- SAS (Serial Attached SCSI)
	- SCSI의 후속
	- 고성능 서버와 스토리지 네트워크에 사용되는 인터페이스

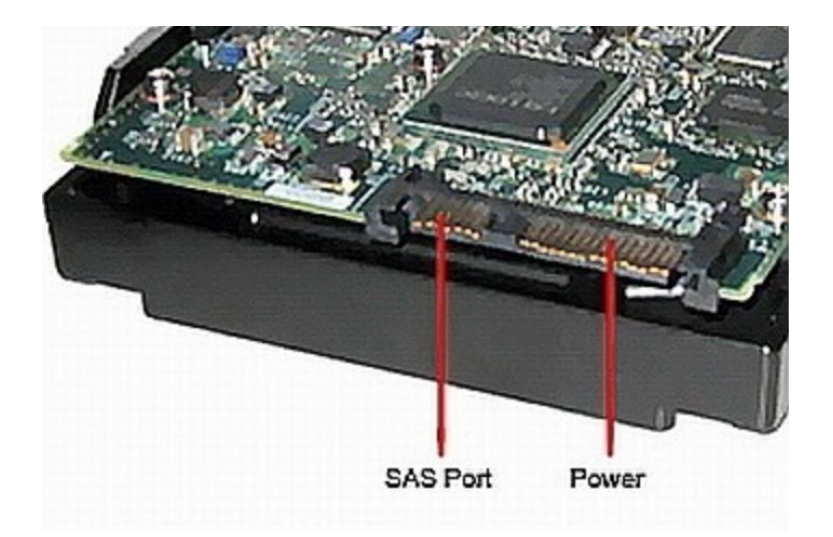

#### SATA 장치와 SCSI 장치 구성

• 컴퓨터 시스템 장치 구성도

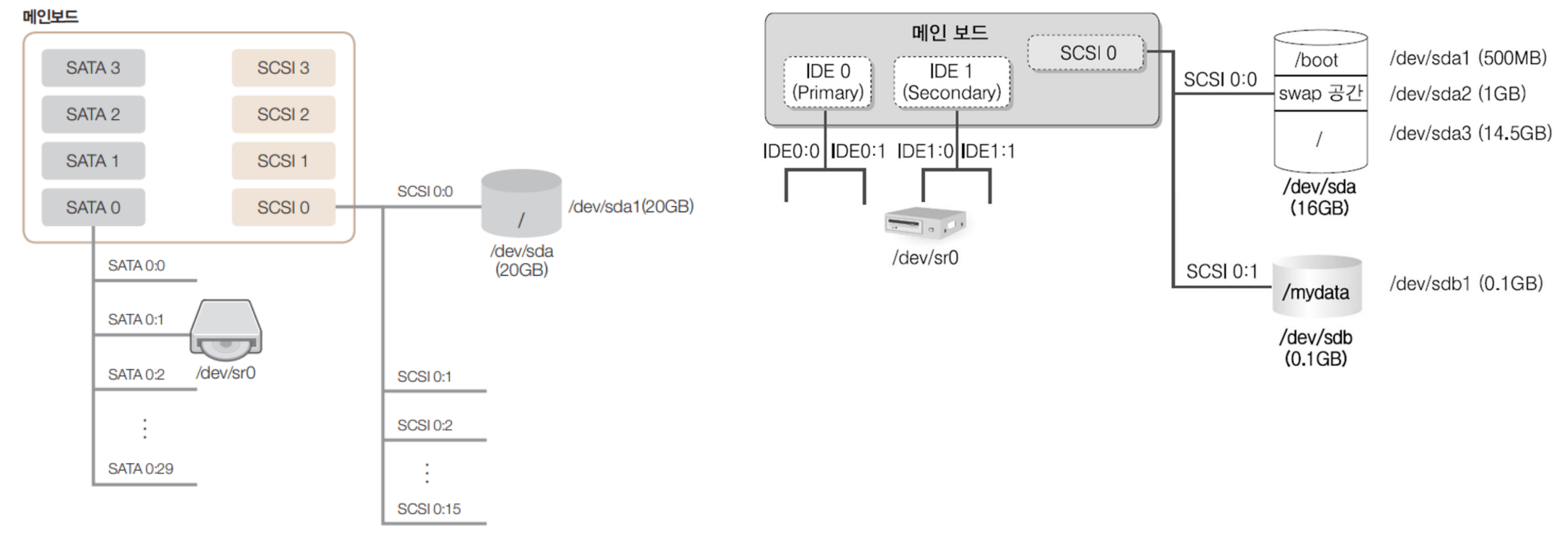

그림 9-1 Server 가상머신의 디스크 구성

#### SATA 장치와 SCSI 장치 구성

- 컴퓨터 시스템 장치 구성도 (VMWare)
	- 메인보드의 SATA 0번 슬롯에는 각각 30개의 SATA 장치를 장착할 수 있음
	- VMWare는 SATA슬롯 4개를 지원 → SATA 장치 120개 까지 장착 가능
	- SATA는 주로 SATA 0:0, SATA0:1, ... 로 표기
		- VMWare에서는 SATA 0:1에 CD/DVD가 장착됨
	- VMWare [Virtual Machine Settings]에서 확인

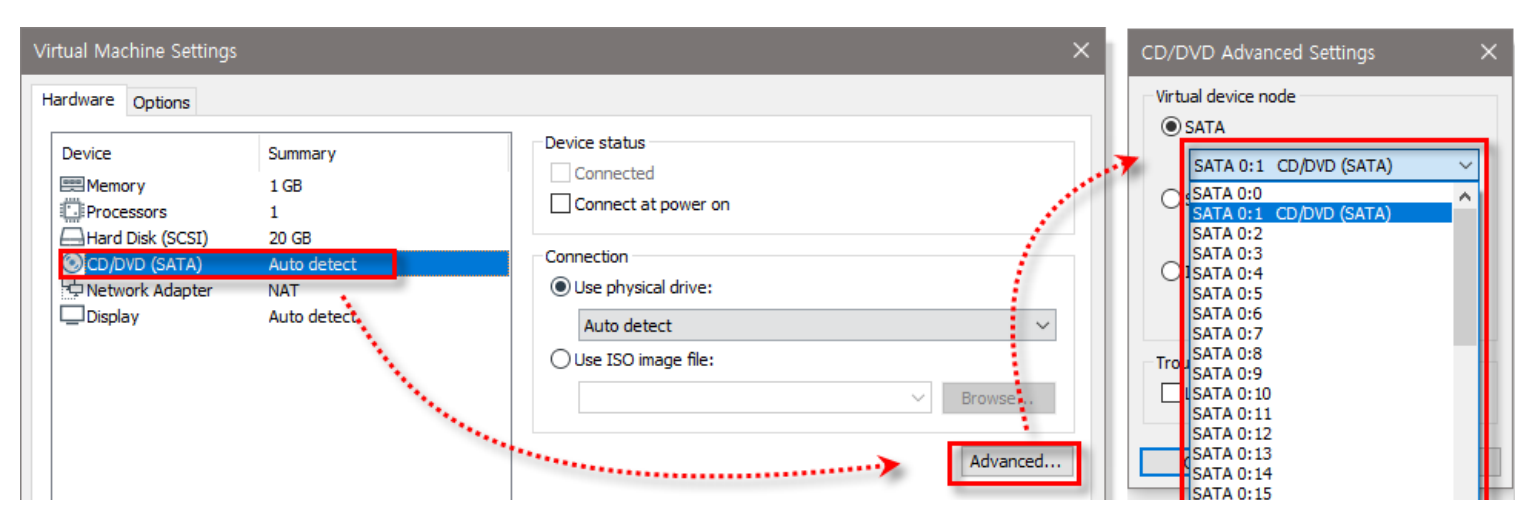

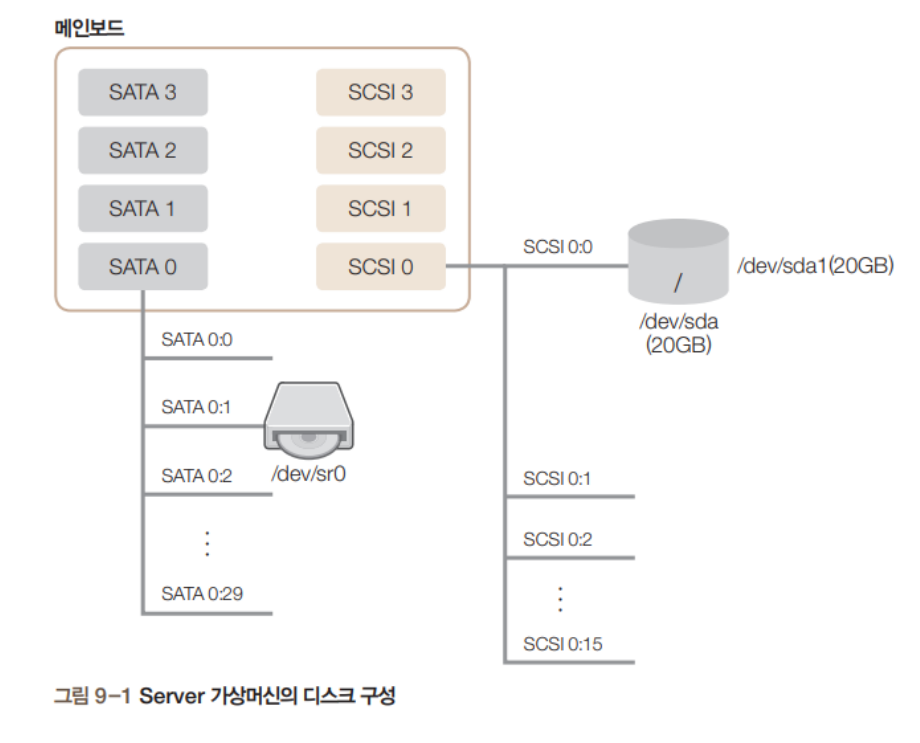

#### SATA 장치와 SCSI 장치 구성

- 처음 장착된 SCSI 디스크를 /dev/sda, 추가로 장착된 SCSI 디스크를 /dev/sdb, /dev/sdc, /dev/sdd ...로 명명
	- 물리적인 디스크를 나눌 때 **→** sda, sdb, sdc, ...
- /dev/sda를 파티션(논리 공간)
	- /dev/sda1, /dev/sda2, /dev/sda3, ...

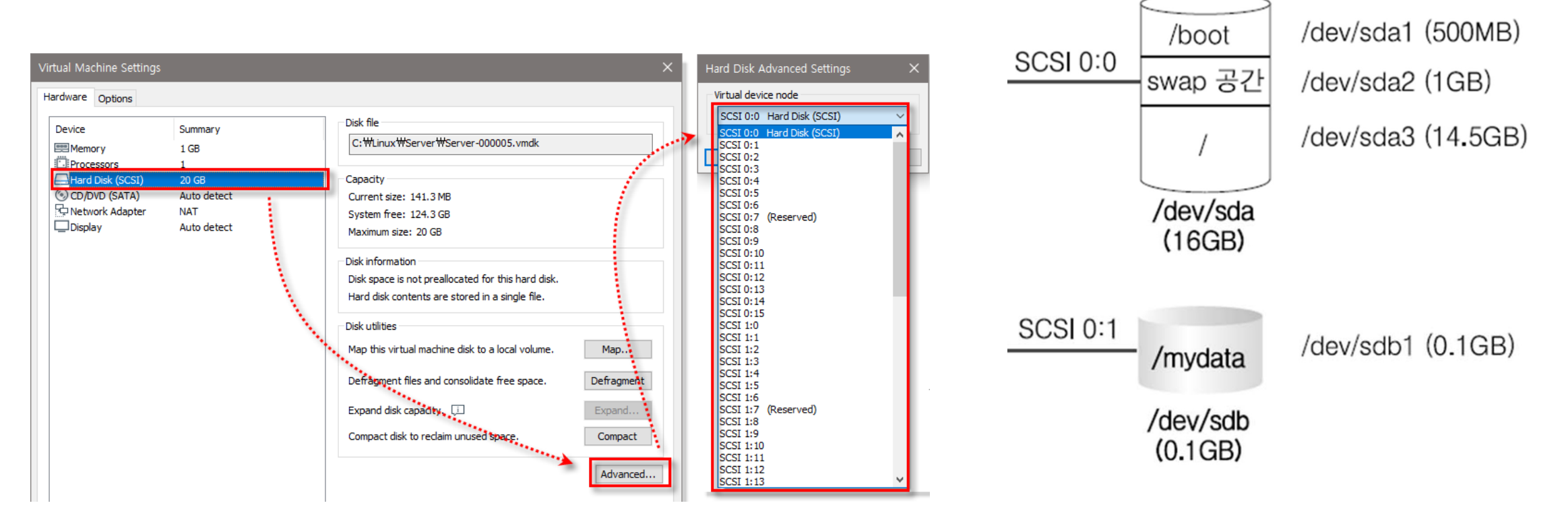

# 2. 디스크 추가

- 디스크가 한 개 추가된 경우 (예시)
	- 추가한 디스크의 이름: /dev/sdb
	- 파티션의 논리이름: /dev/sdb1
	- '/mydata' 디렉토리 만들고 이 디렉토리에 마운트

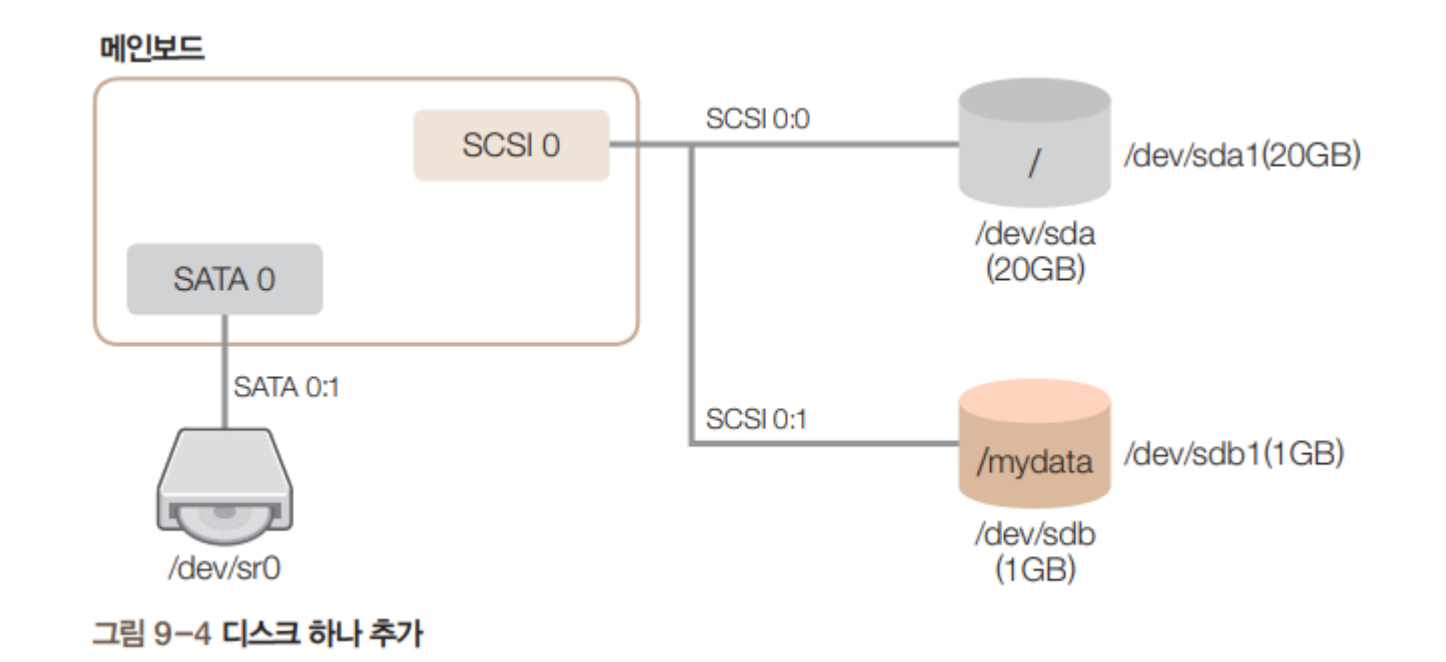

- 디스크 추가 흐름도
	- Linux에서는 하드 디스크 (또는 SSD) 장착 후 추가적인 설정이 필요

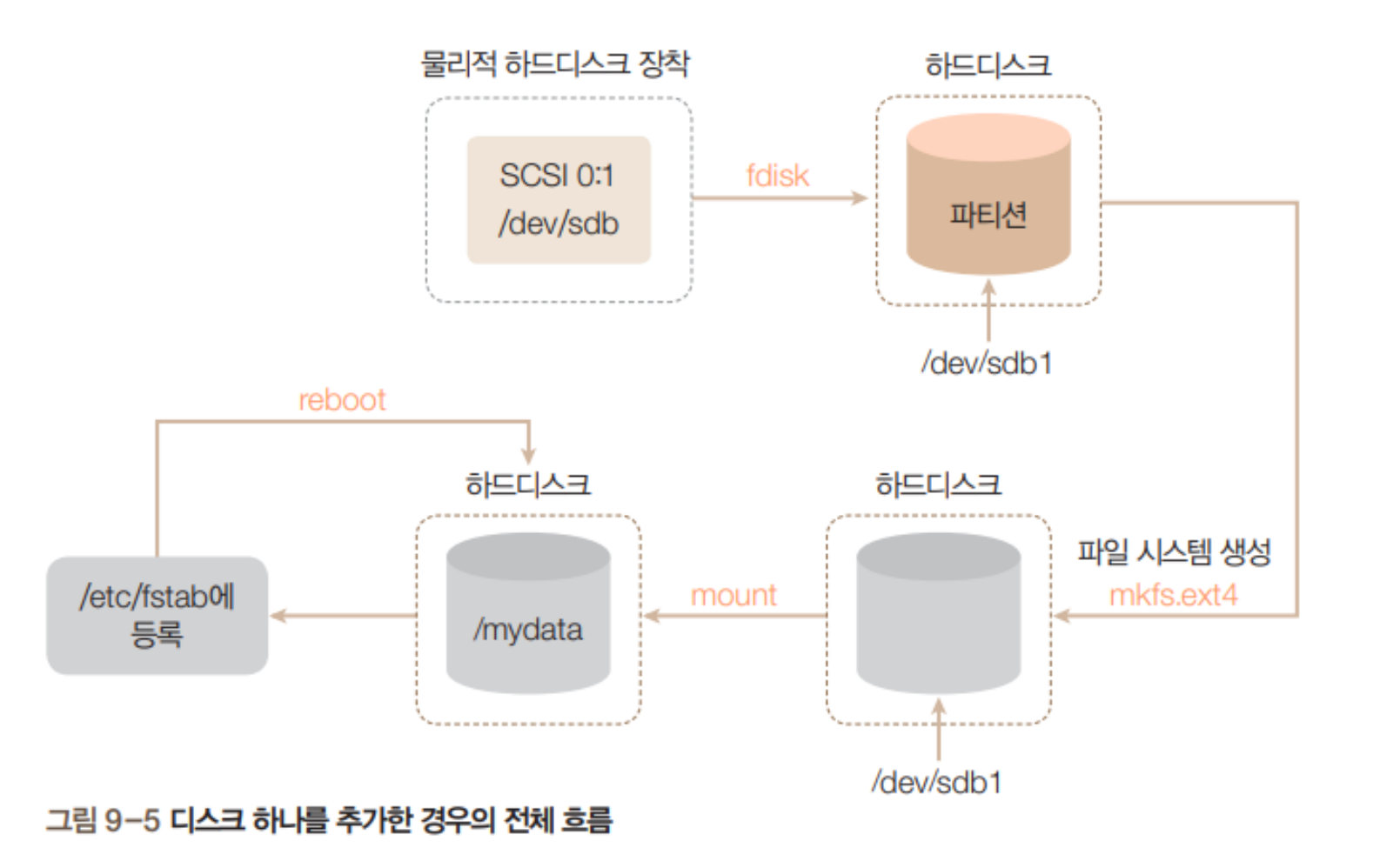

• VMWare에서 하드 디스크 하나 추가

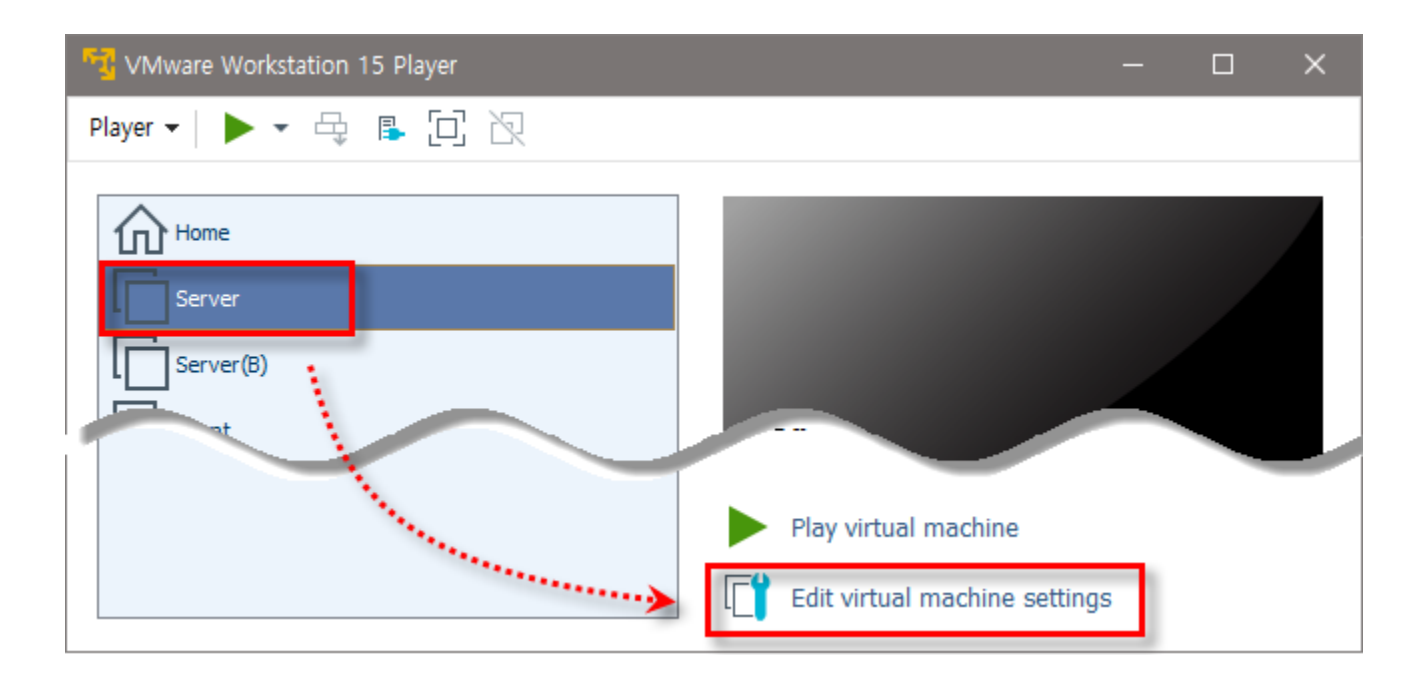

• VMWare에서 하드 디스크 하나 추가

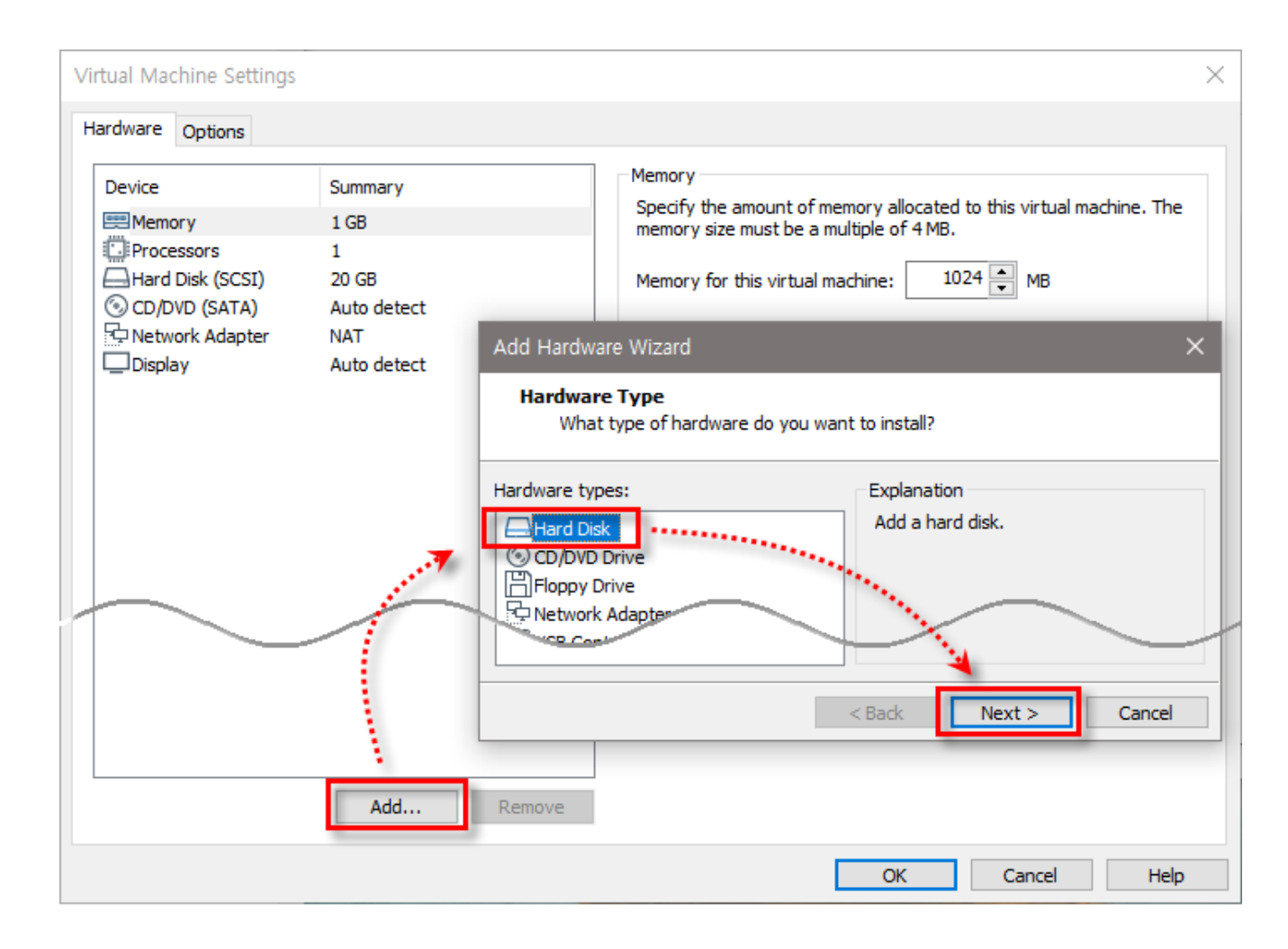

• VMWare에서 하드 디스크 하나 추가 – SCSI로 추가, disk size 선택

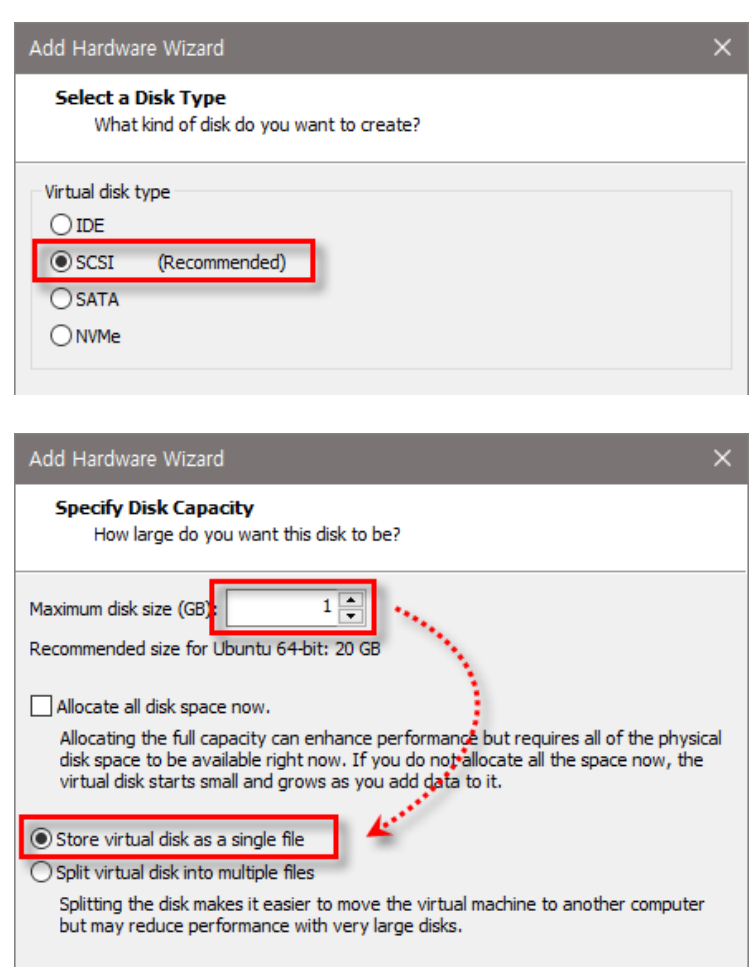

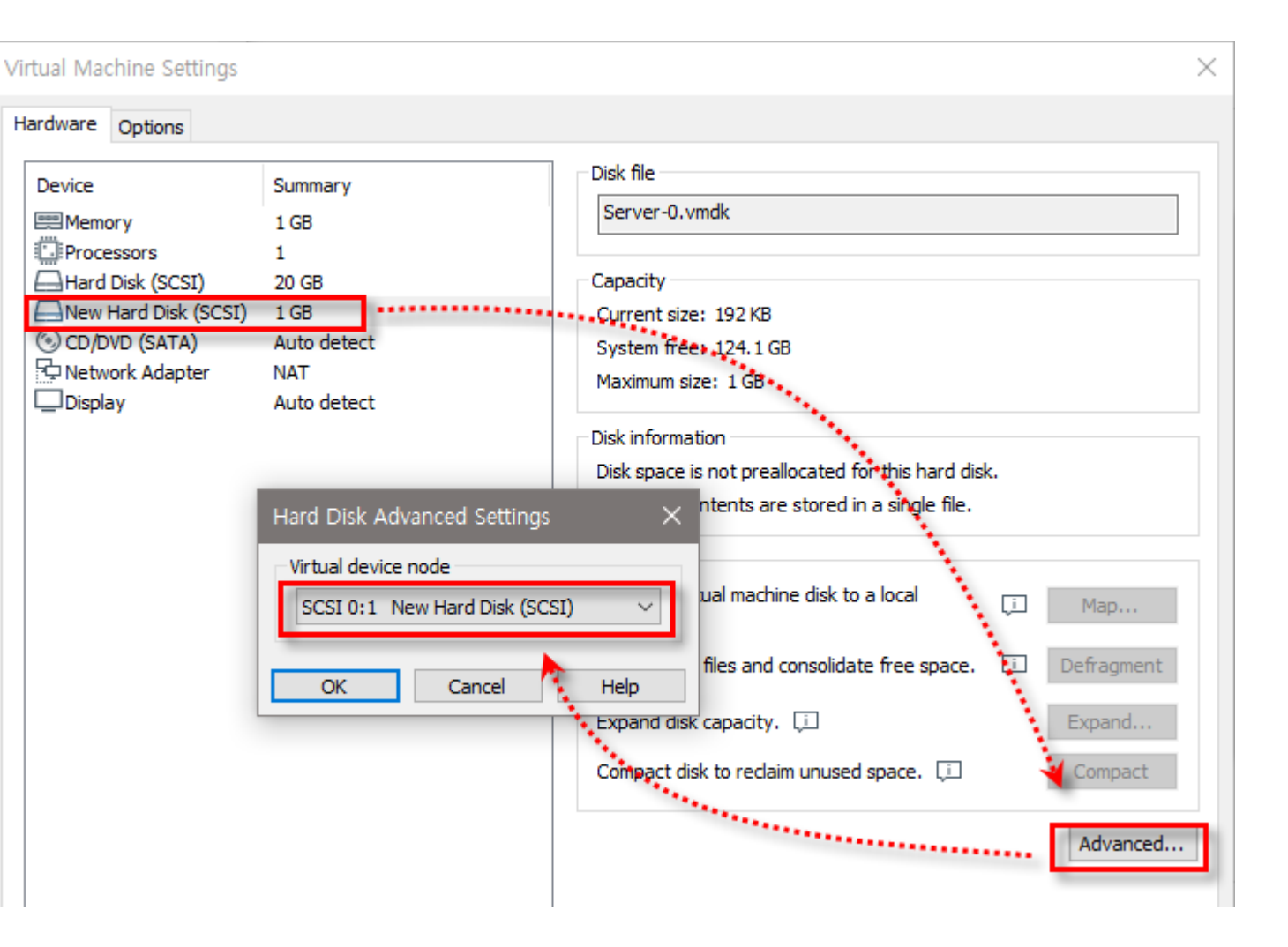

- 파티션 할당 fdisk
	- fdisk [옵션] 하드디스크장치파일
	- 하드 디스크에 새로운 파티션 생성 (기존 파티션 삭제)
	- 파티션의 타입 결정 등 초기화 작업 수행
	- 한 번에 하나의 디스크에 대해서만 작업 수행
	- 터미널에서 다음과 같이 입력

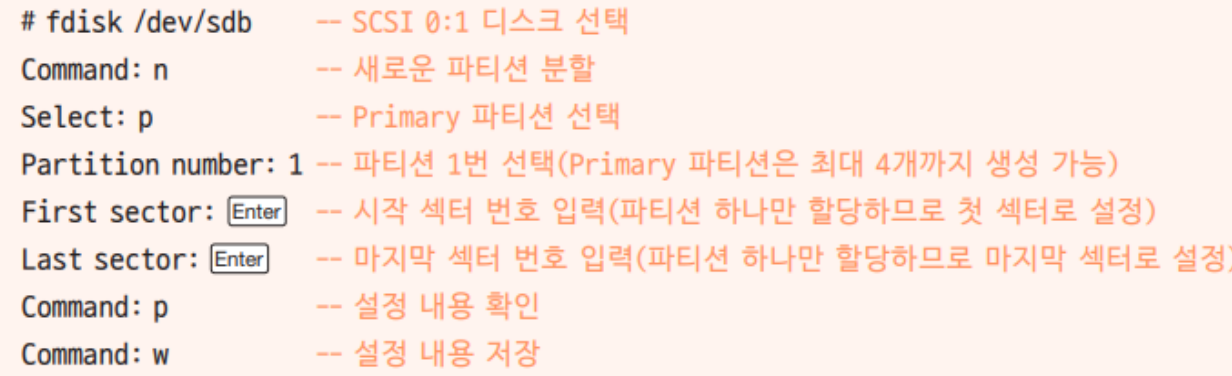

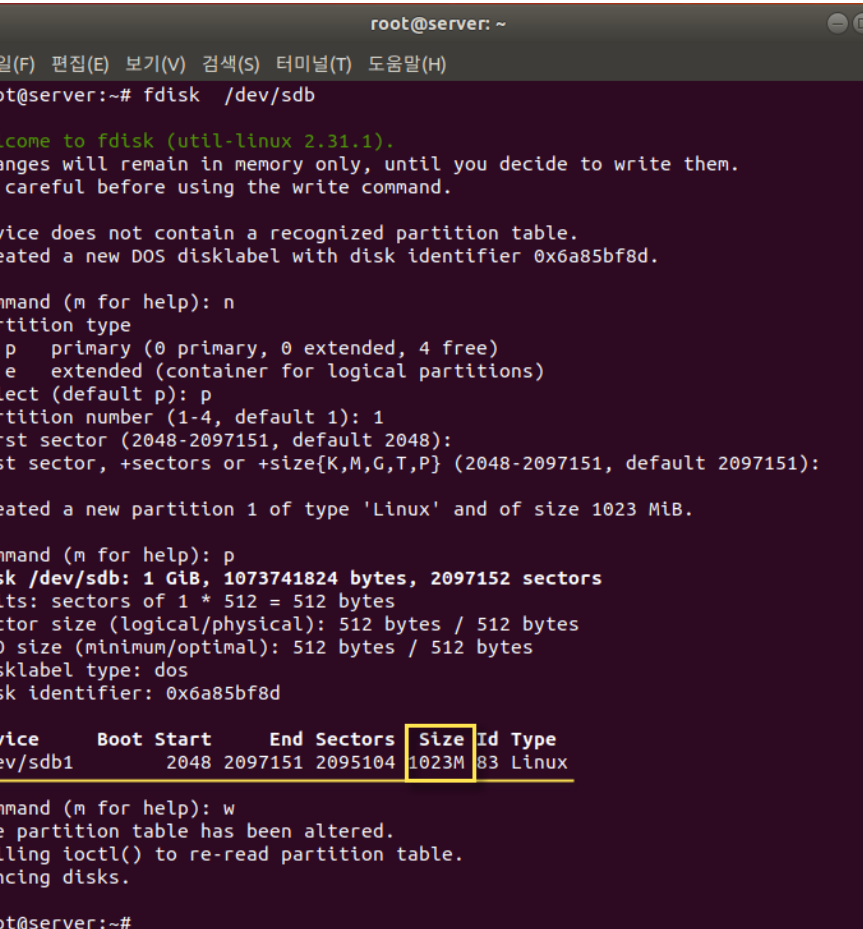

Di Un

I/<br>Di

De<br>/d

Col<br>Th<br>Ca

• 새로운 파티션 이름: /dev/sdb1

- 파티션 할당 fdisk
	- fdisk 옵션 메뉴얼

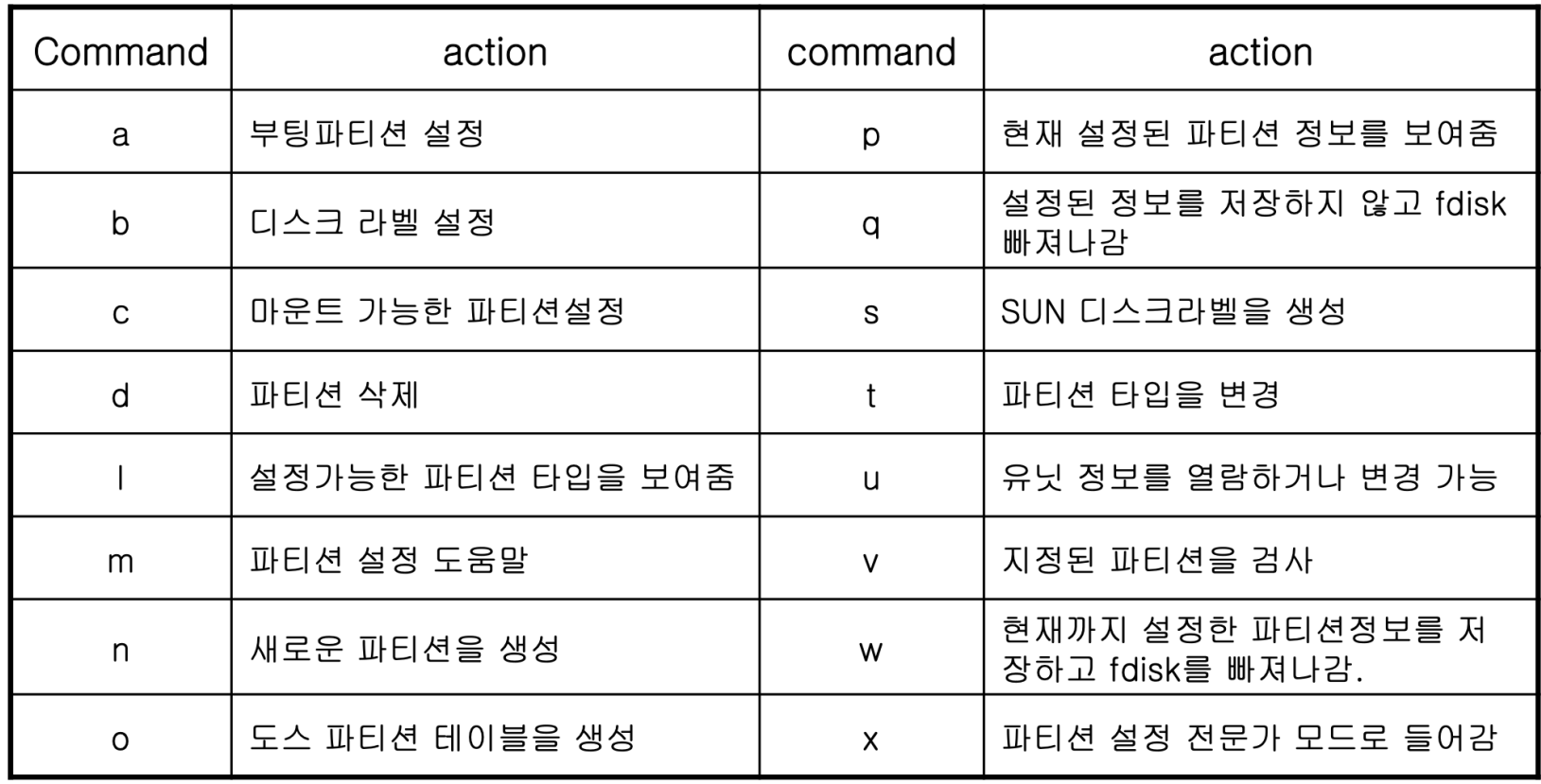

- 파일 시스템 생성 mkfs
	- mkfs [옵션] [파일시스템유형] 장치이름
	- 하드 디스크의 파티션을 Linux 파일 시스템으로 만들기
		- <mark># mkfs -t ext4 /dev/sdb1</mark> 또는
		- # mkfs.ext4 /dev/sdb1

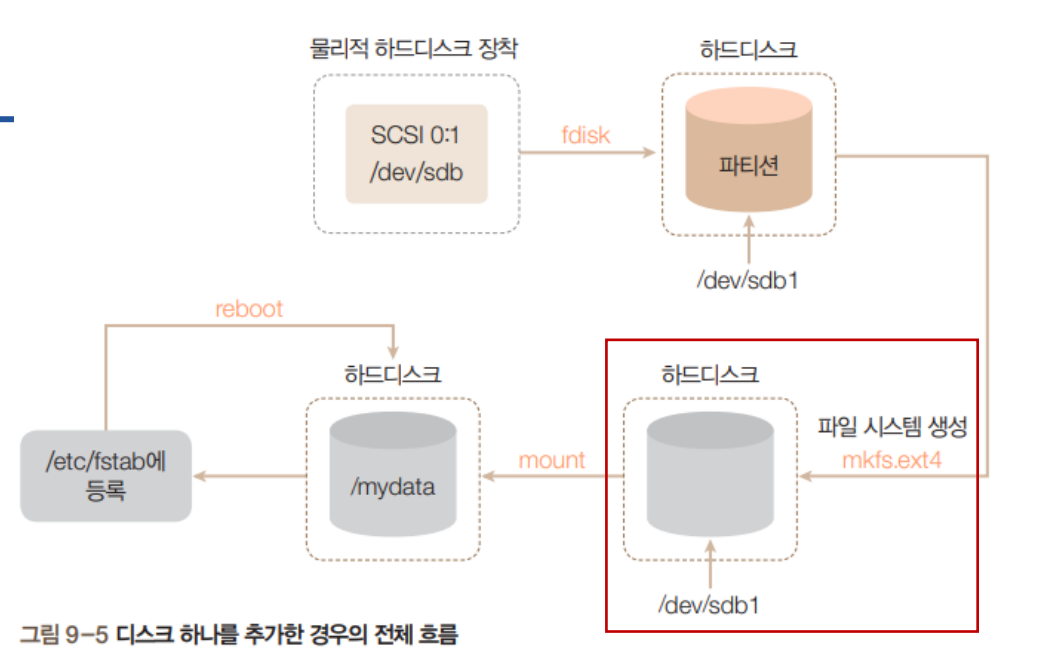

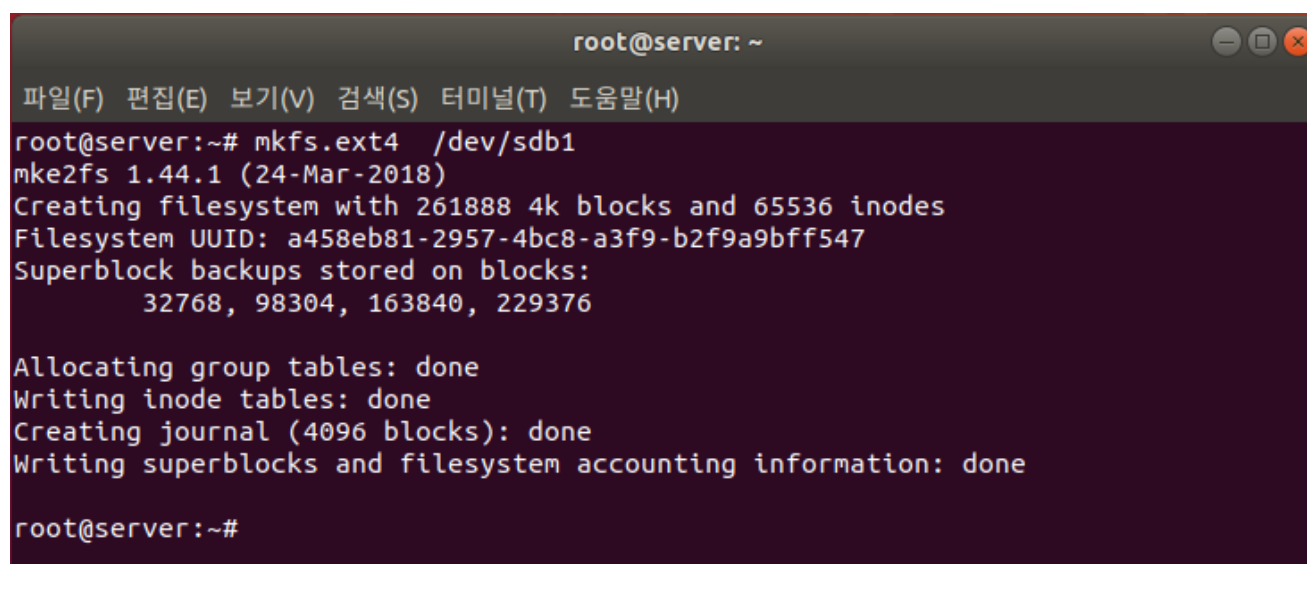

- 디렉토리에 마운트 <mark>mount</mark>
	- 마운트할 디렉토리 생성 (디렉토리명: mydata)
		- <mark># mkdir /mydata</mark>
	- 테스트용 파일을 하나 복사
		- # /boot/vmTab /mydata/file1
		- $\#$  ls -al /mydata

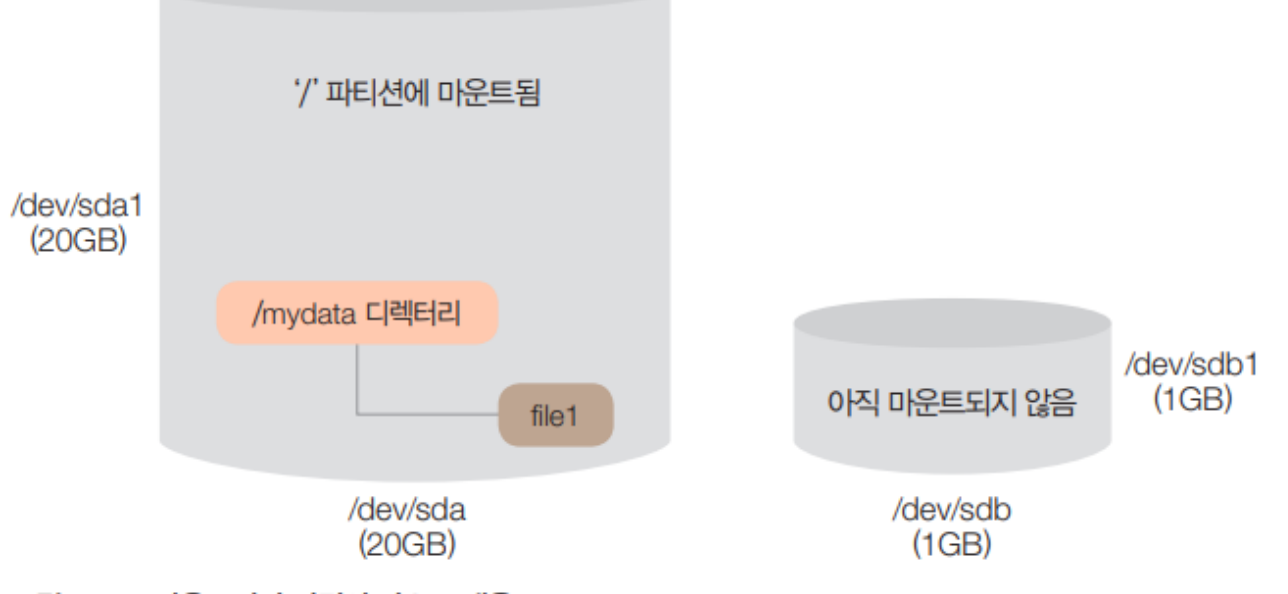

그림 9-17 마운트되기 이전의 디스크 내용

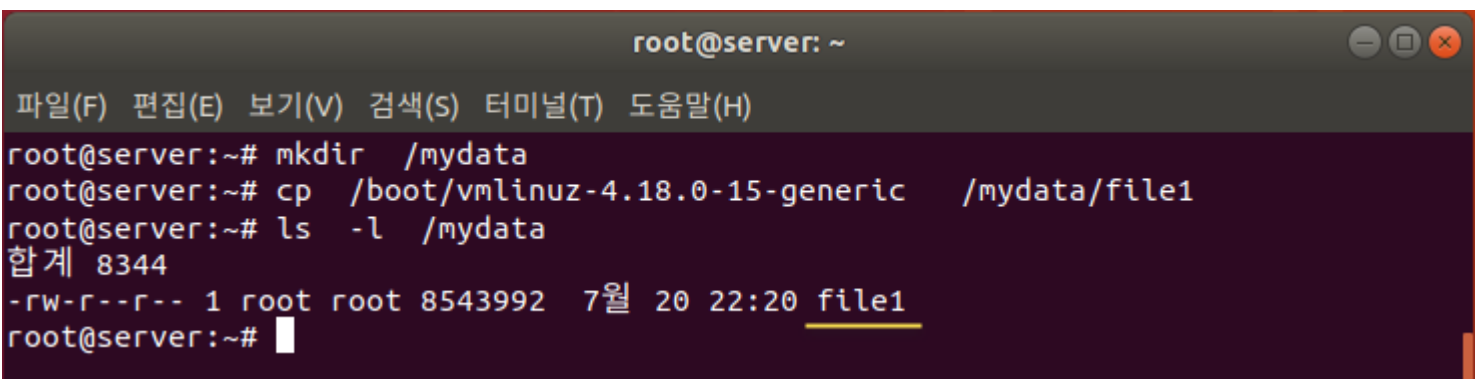

- 디렉토리에 마운트 mount
	- /dev/sdb1 장치를 /mydata 디렉토리에 마운트
		- # mount /dev/sdb1 /mydata
	- /mydata 디렉토리 확인
		- # ls -al /mydata
	- /mydata 디렉토리에 테스트용 파일 복사
		- # /boot/vm**Tab** /mydata/file2
		- # ls -al /mydata

• file1의 행방은?

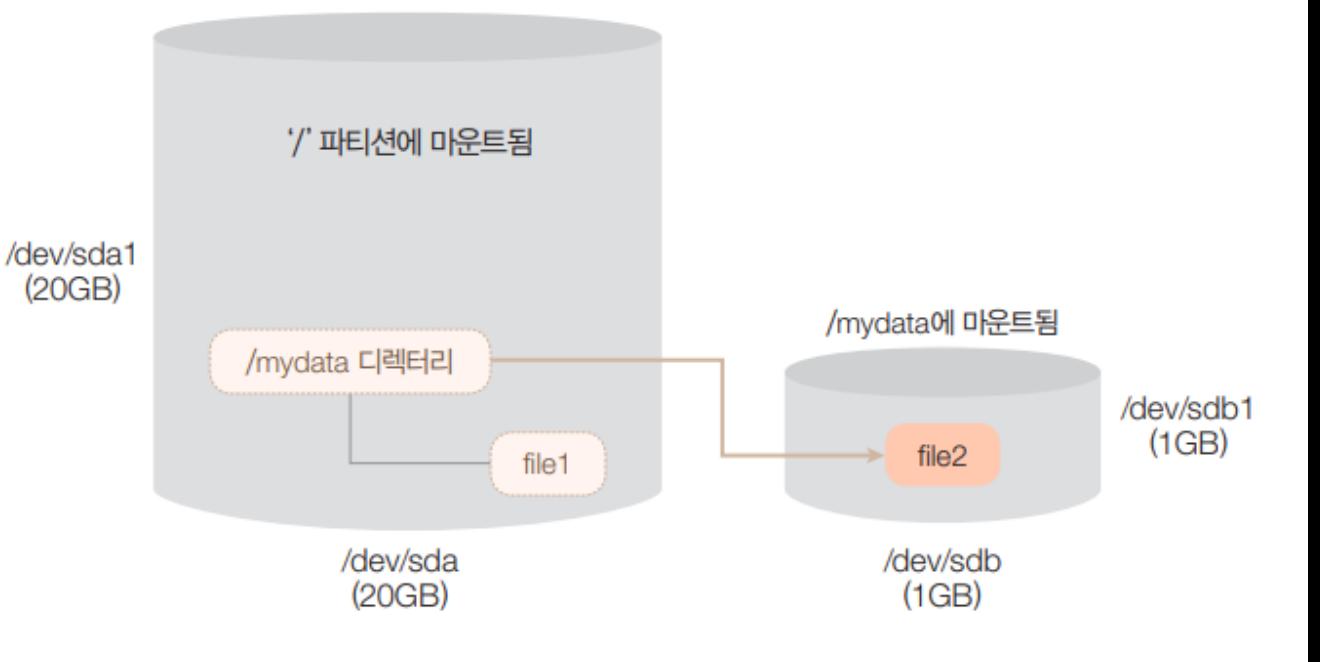

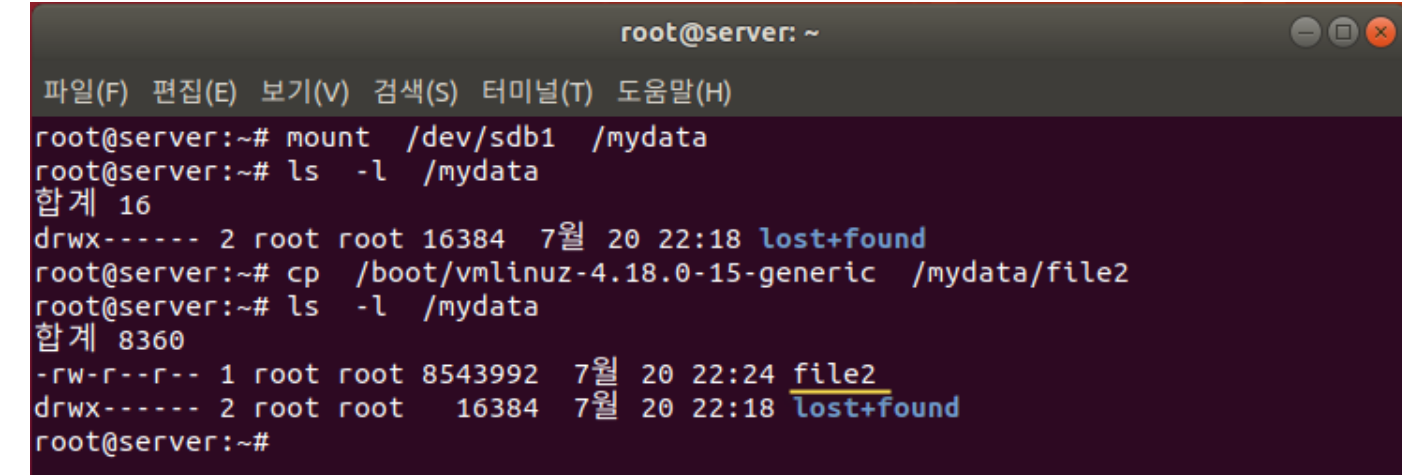

- 언마운트 (연결해제) <mark>umount</mark>
	- /dev/sdb1의 마운트 해제
		- # umount dev/sdb1
	- file1의 유무 확인
		- <mark># ls -al /mydata</mark>

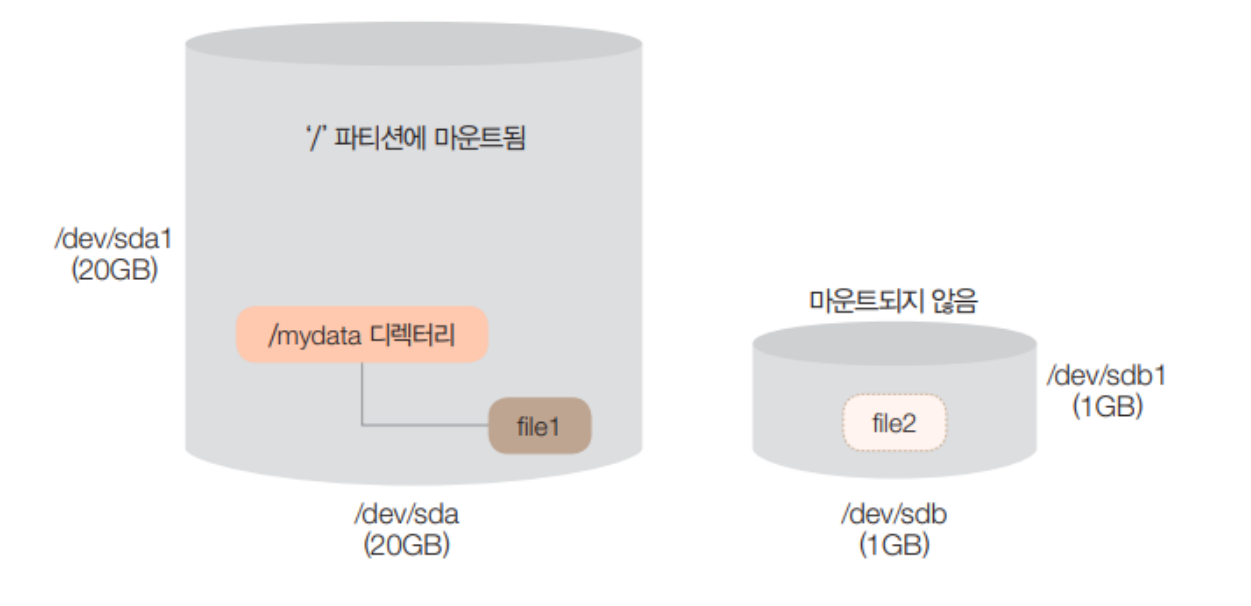

#### → 마운트 전/후로 디렉토리 내 파일이 변경됨

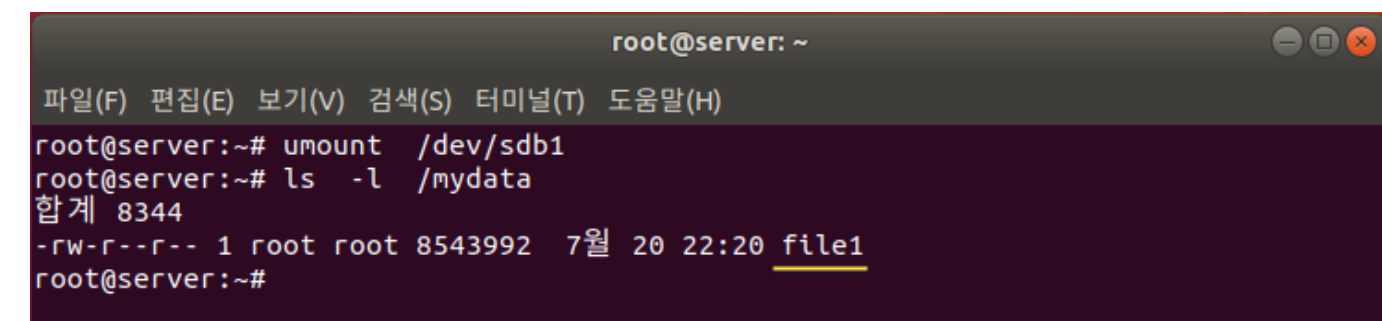

- 자동 마운트
	- 일반적으로 마운트 후 별도의 설정없이 재부팅 → 자동으로 마운트 해제됨
	- /etc/fstab 파일에 아래 내용을 추가하여 재부팅하여도 자동으로 마운트되도록 변경할 수 있음

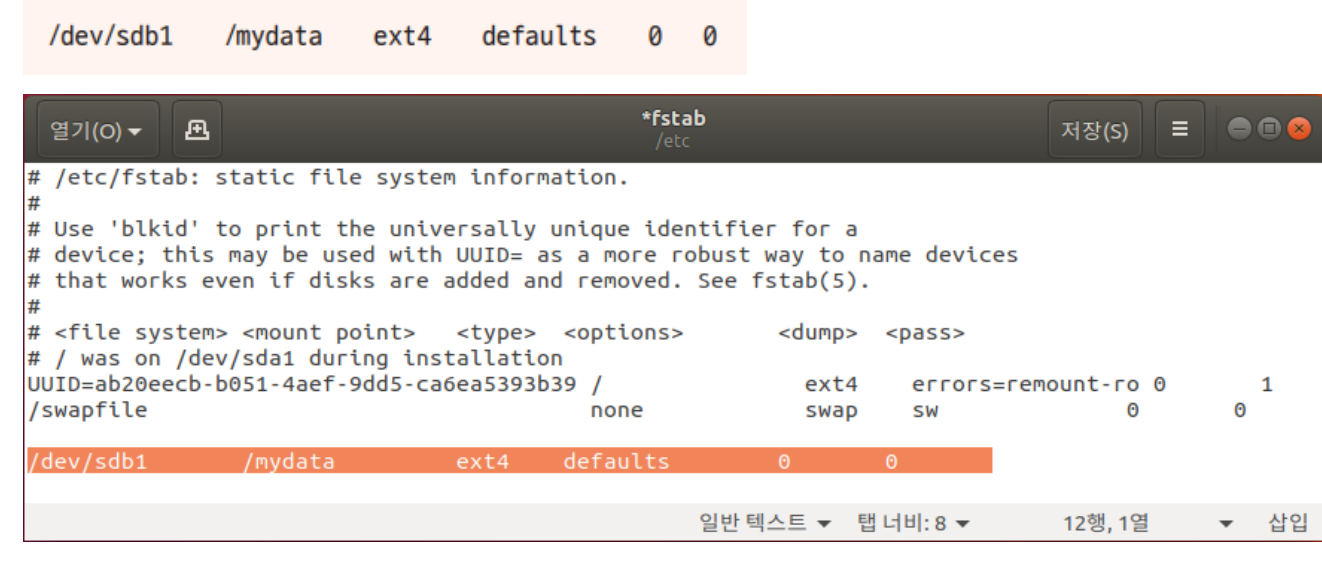

• 파일 수정 후 reboot

#### • df [옵션] [파일시스템유형]

- 현재 사용 중인 파일 시스템의 사용량 확인
	- 전체 용량, 사용한 용량, 사용 가능한 용량, 사용율, 마운트 정보 등
- 옵션
	- -k: KB 단위로 표시
	- -m: MB 단위로 표시
	- -T: 파일 시스템의 종류 표시
	- -h: 사람이 보기 편한 형태로 표시

# 3. 사용자별 공간 할당

#### 공간 할당과 쿼터

- 공간 할당
	- 디스크가 꽉 차면 시스템 전체가 가동되지 않는 치명적인 문제가 발생
	- → 사용자별로 할당된 공간만 사용하도록 용량을 제한

- 쿼터
	- 각 사용자가 사용할 수 있는 파일의 용량을 제한하는 것

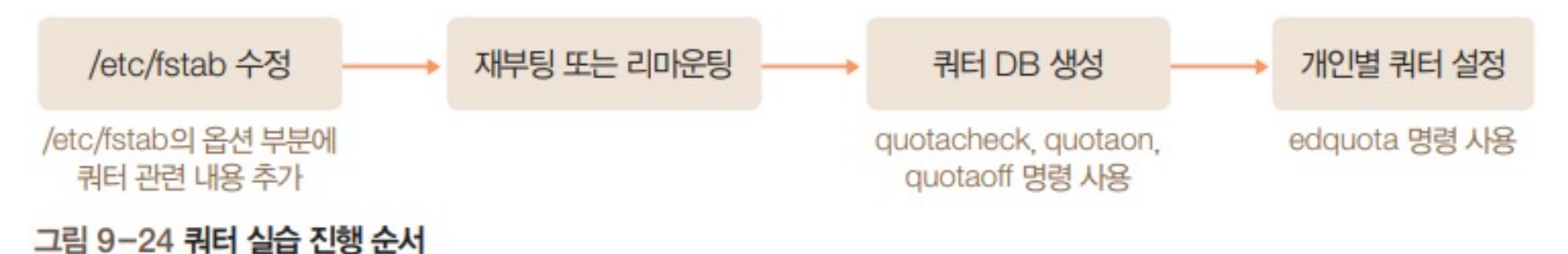

- 사용자 생성
	- 두 명의 사용자 생성 (linux1, linux2)
		- 비밀번호도 생성 (사용자 명과 똑같게)

adduser --home /mydata/linux1 linux1 -- 암호는 linux1, 나머지는 기본 값으로 설정 adduser --home /mydata/linux2 linux2 -- 암호는 linux2, 나머지는 생략

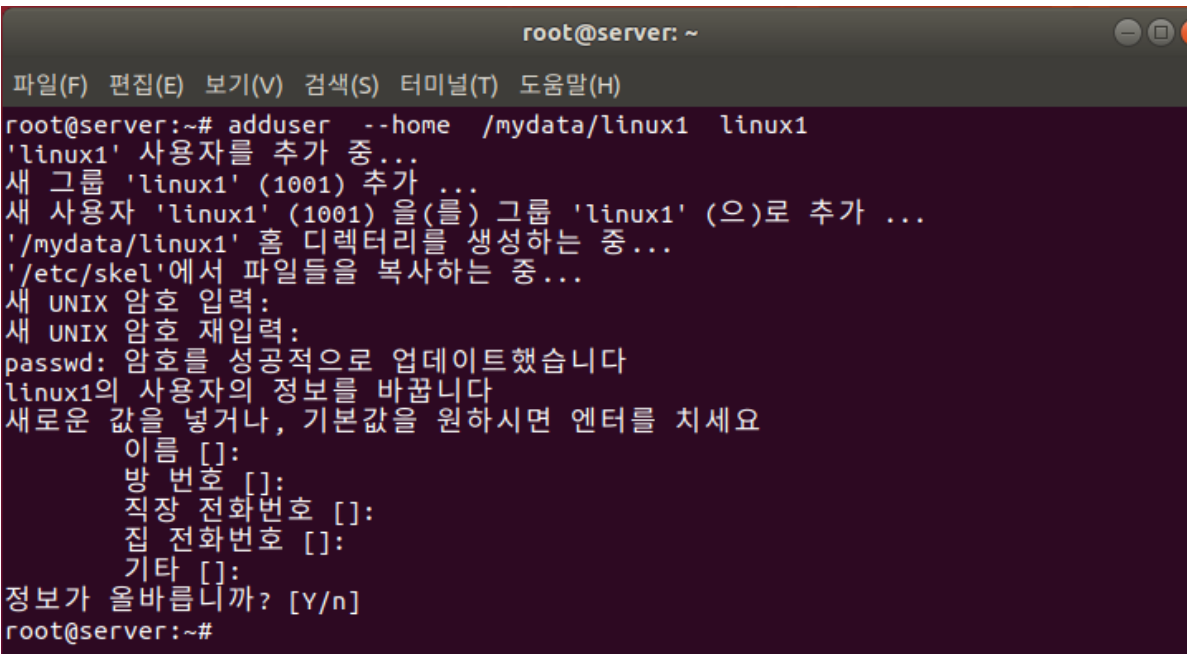

- /etc/fstab 파일 편집
	- /dev/sdb1 마운트하는 부분에 다음을 추가

/dev/sdb1 /mydata ext4 defaults,usrjquota=aquota.user,jqfmt=vfsv0 0 0

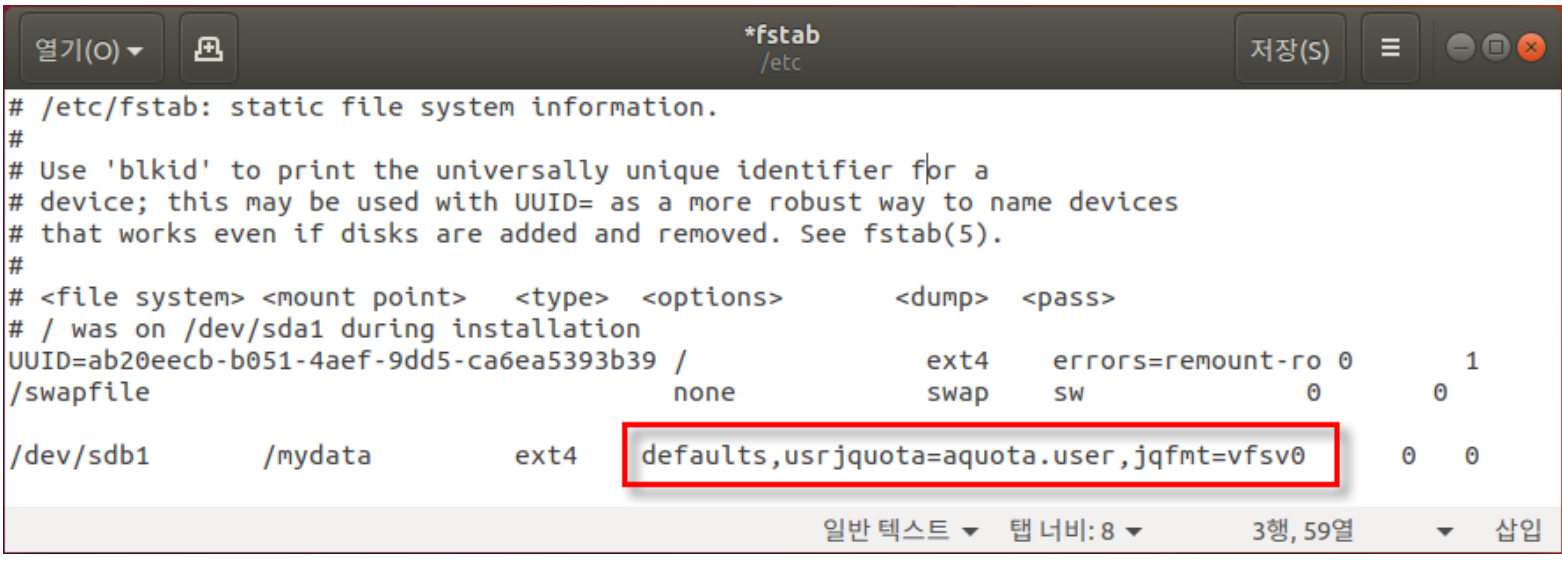

- 디스크 언마운트 후 다시 마운트
	- # mount –options remount /mydata
		- $\rightarrow$  mount 명령으로 확인 /dev/sdb1 디렉토리가 쿼터용으로 마운트됨

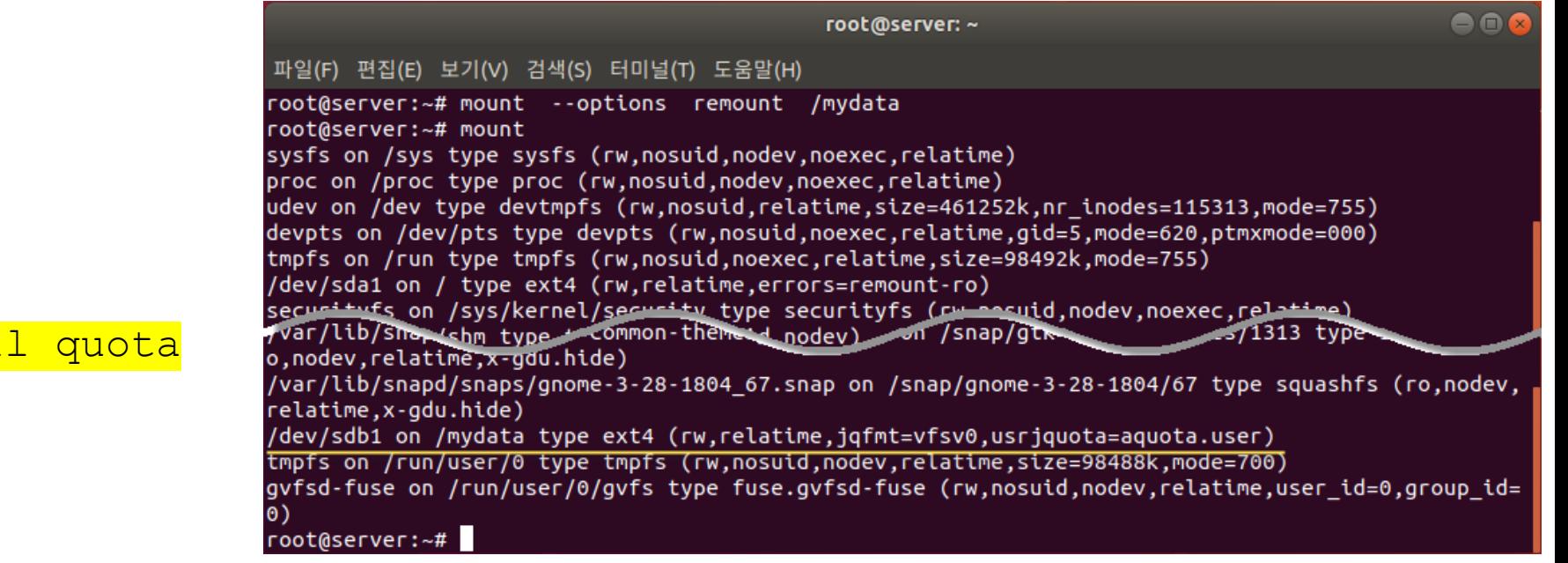

- 관련 패키지 설치
	- $\frac{1}{4}$  apt-get -y instal

• 쿼터 DB 생성

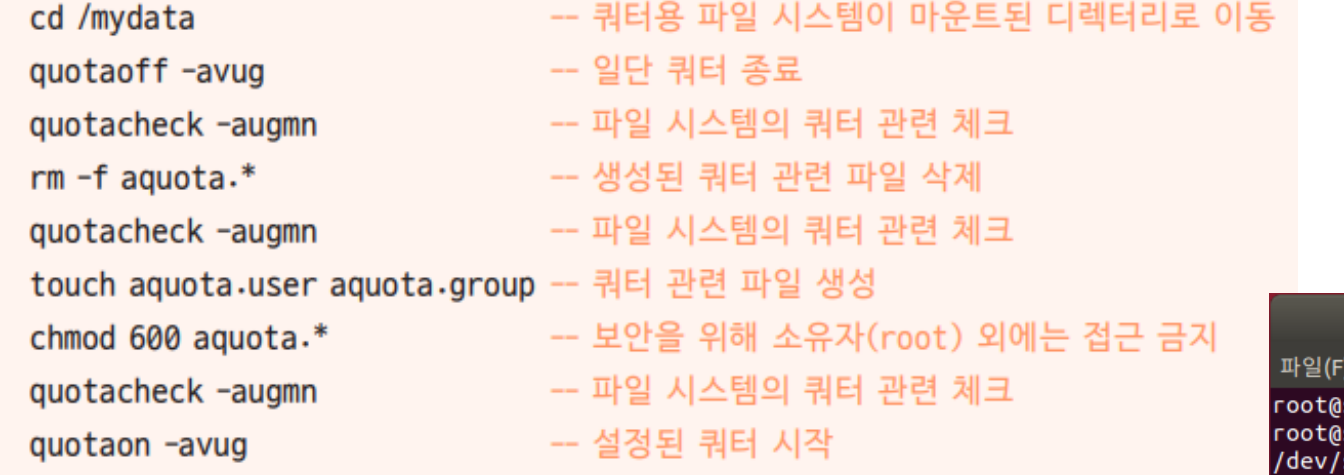

root@server: /mydata

편집(E) 보기(V) 검색(S) 터미널(T) 도움말(H) server:~# cd /mydata server:/mydata# quotaoff -avug sdb1 [/mydata]: user quotas turned off root@server:/mydata# quotacheck -augmn root@server:/mydata# rm -f aquota.\* root@server:/mydata# quotacheck -augmn root@server:/mydata# touch aquota.user aquota.group root@server:/mydata#chmod 600 aquota.\* root@server:/mydata# quotacheck -augmn root@server:/mydata# quotaon -avug /dev/sdb1 [/mydata]: user quotas turned on root@server:/mydata# ls -l 합계 8376 0 7월 20 22:58 aquota.group  $-rw$ ------- 1  $root$  root 7168 7월 20 22:58 aguota.user  $-rw$ ------- 1  $root$  root 8543992 7월 20 22:24 file2  $-TW-T-T-T-1 root root$ 4096 7월 20 22:48 linux1 drwxr-xr-x 2 linux1 linux1 drwxr-xr-x 2 linux2 linux2 4096 7월 20 23:00 linux2 16384 7월 20 22:18 lost+found drwx------ 2 root root root@server:/mydata#

 $\bigcap_{i=1}^n$ 

- 사용자별 공간 할당
	- linux1, linux2 사용자가 사용할 수 있는 공간을 각각 20MB씩 할당
		- # edquota –u linux1
			- nano 편집기 실행됨 → 사용자별 또는 그룹별 할당량 편집 가능

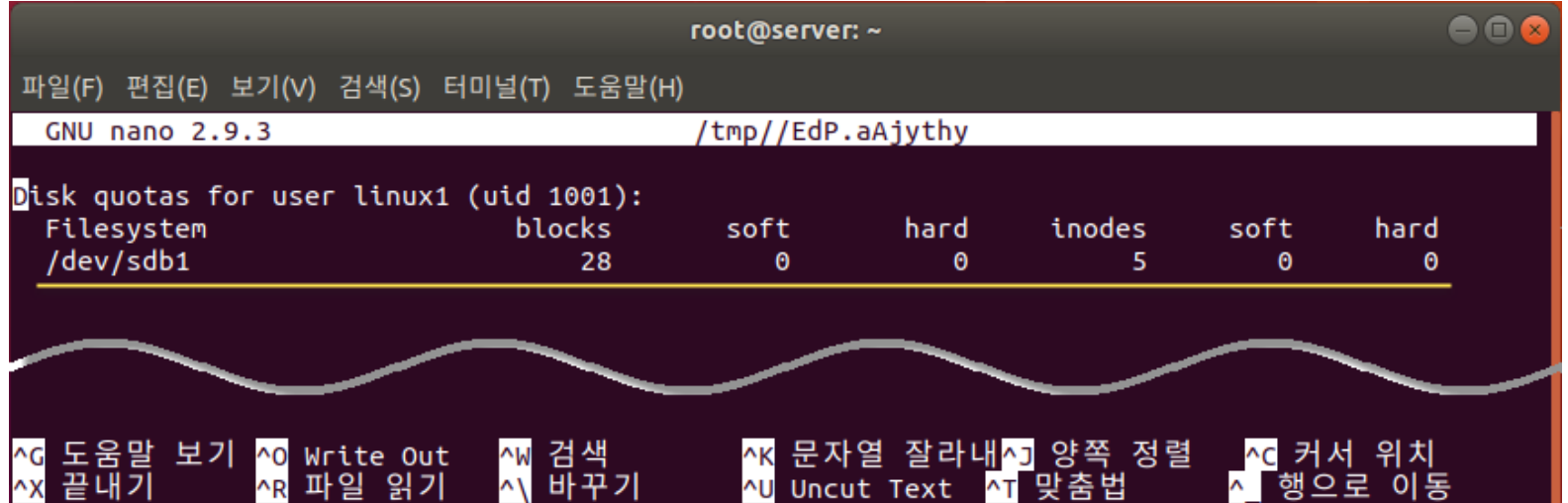

- Filesystem
	- 사용자별 쿼터를 할당하는 파일 시스템

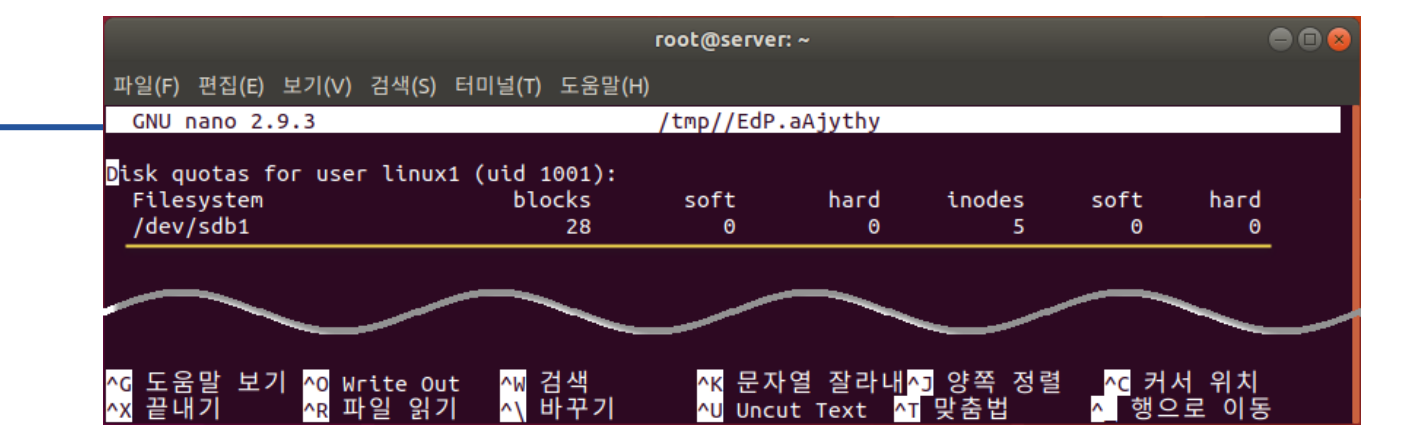

- blocks, soft, hard
	- 현재 사용자가 사용하는 블록 (KB 단위), 소프트 사용 한도, 하드 사용 한도를 의미
	- blocks: 현재 사용 중인 용량 (현재 28KB를 사용 중)
	- soft, hard: 0 → 사용 한도를 제한하지 않는다는 의미
	- → linux1 사용자는 제한없이 /dev/sdb1 파일 시스템(/mydata) 사용 가능
- inodes, soft, hard
	- inodes: inodes의 개수
	- → 현재 linux1 사용자는 5개의 파일을 사용하며, 한도를 제한하지 않는다는 의미

- 사용자별 공간 할당
	- linux1 사용자의 사용 한도를 soft = 15360KB(15MB), hard = 20480KB(20MB)로 수정

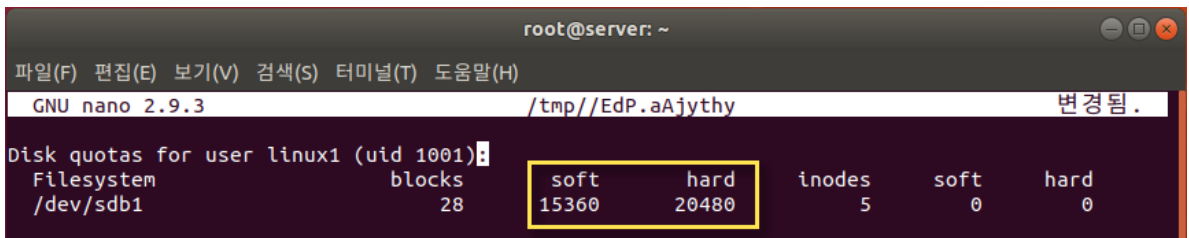

• linux1 사용자의 사용 한도 설정 확인

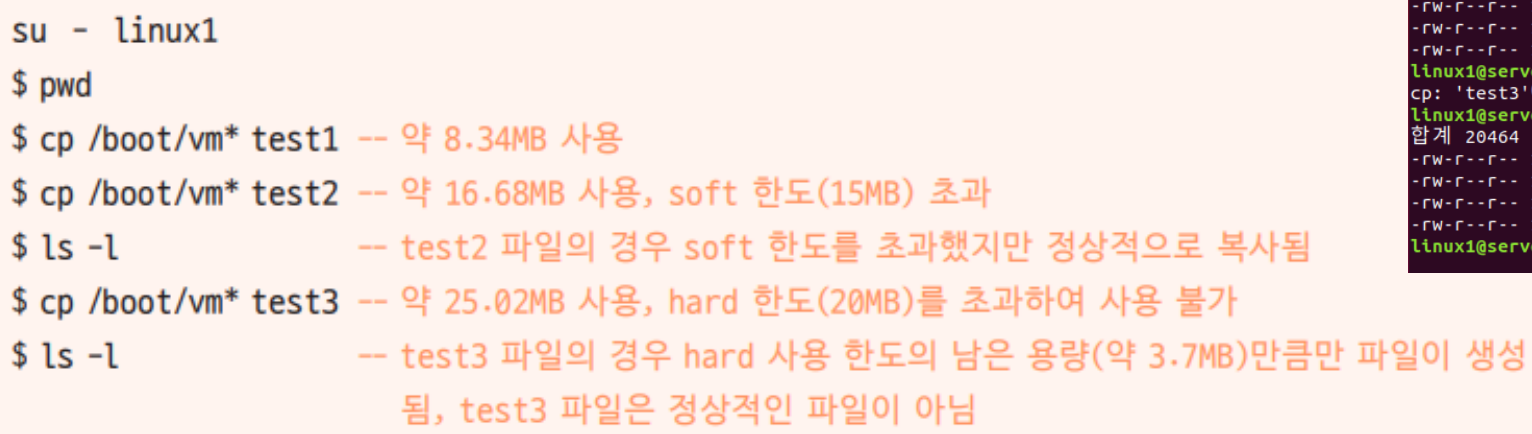

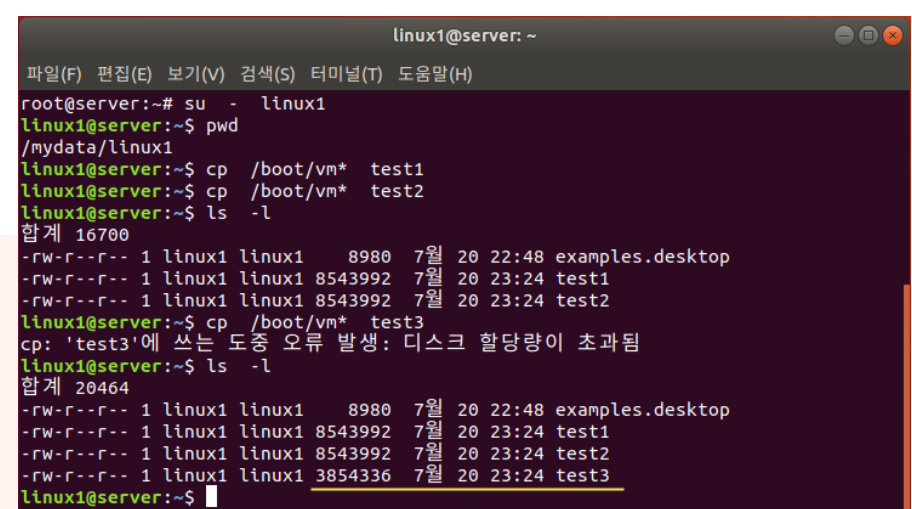

- 사용자에게 할당된 디스크 공간 확인
	- linux1 사용자에게 할당된 디스크 공간확인

• \$ quota

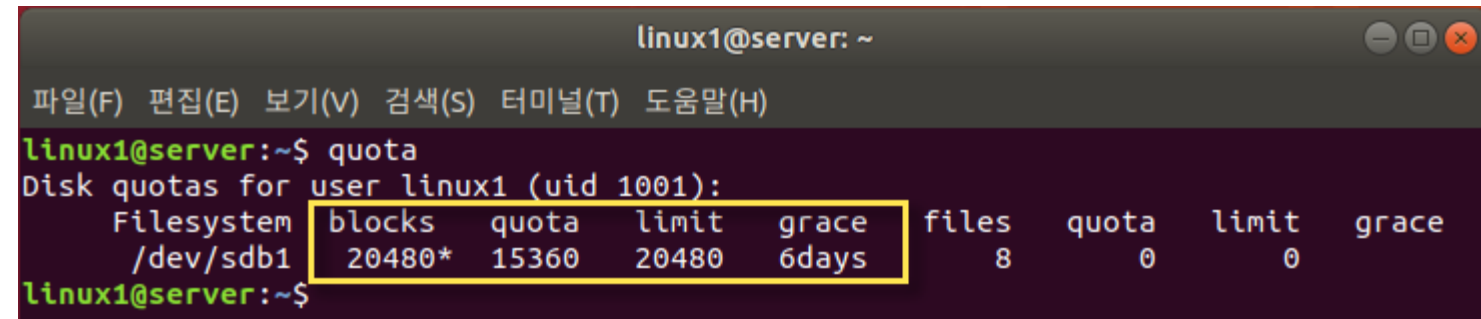

- limit = 20480: hard 기준 사용량
- quota = 15360: soft 기준 사용량
- grace: 초과 분 (20480 15360)KB는 6일만 사용가능 → 이후 자동 삭제됨

- 사용자별 사용량 확인
	- # repquota /mydata
		- root 권한으로 실행해야 함

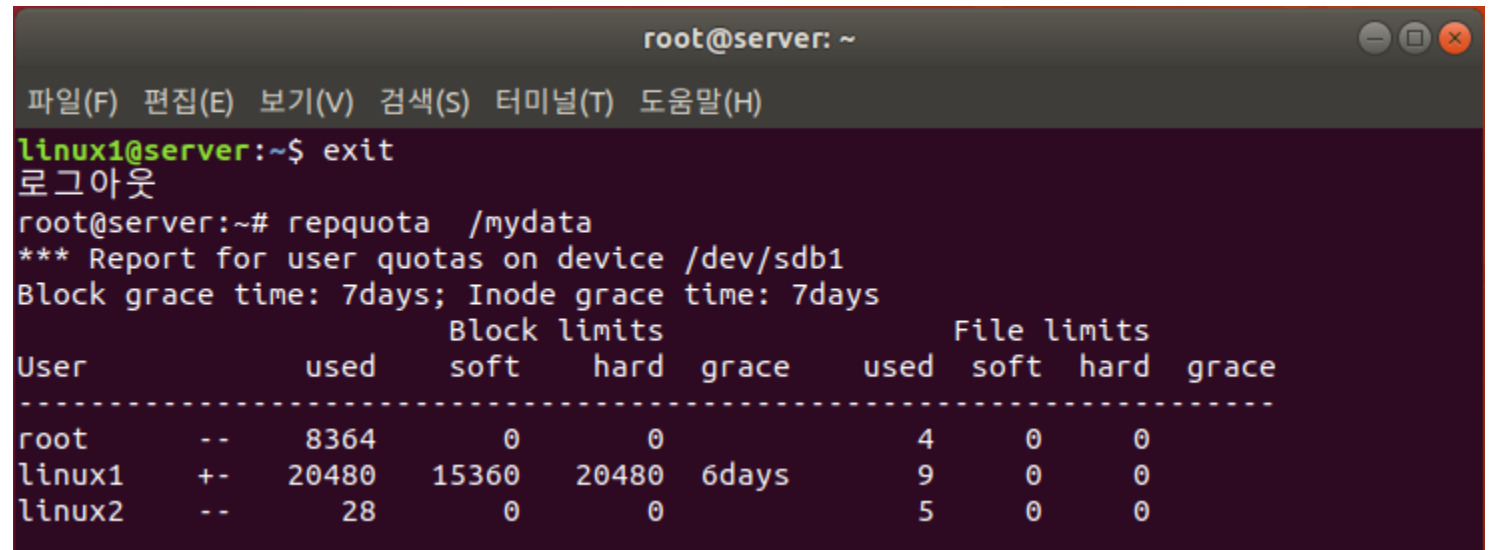

- 사용자 간 동일하게 사용량 할당
	- linux1 사용자의 사용한도를 linux2 사용자에게 할당
		- # edquota –p linux1 linux2
	- 사용자별 사용량 확인
		- # repquota /mydata

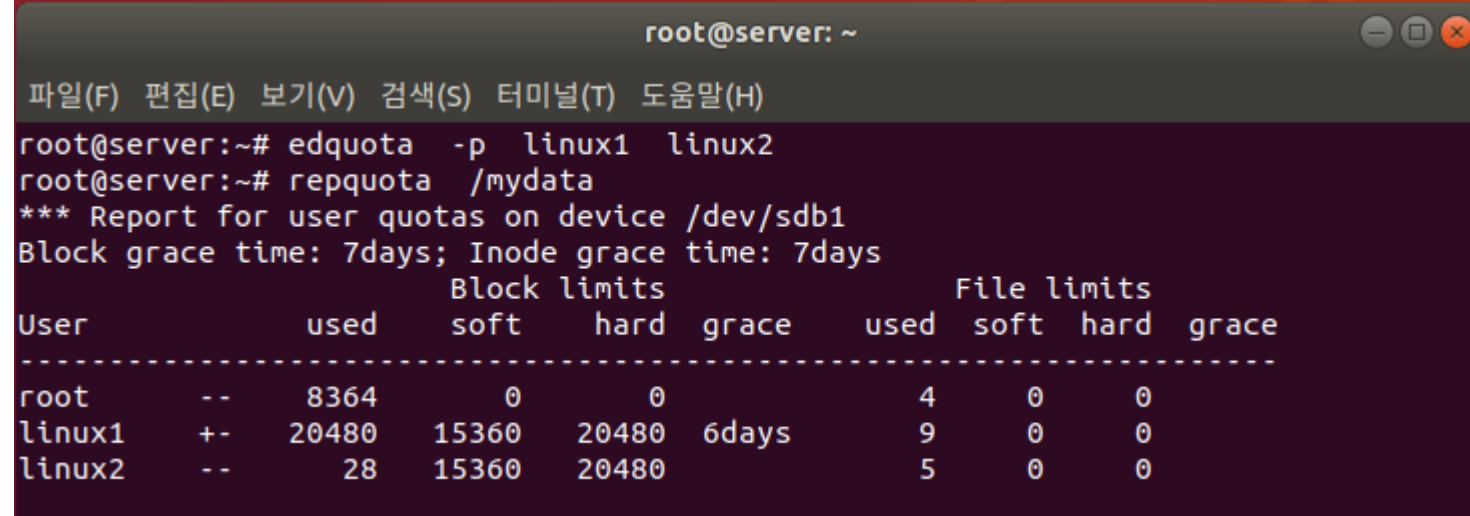

## 4. RAID

#### RAID의 개념

- 8TB 용량의 디스크가 필요할 때
	- (1) 2TB \* 2개 + 4TB \* 1개 vs (2) 8TB \* 1개
		- (1) → 각 디스크 용량을 초과하지 않도록 데이터 관리 필요

- Redundant Array of Inexpensive/Independent Disks (RAID)
	- 여러 개의 디스크를 하나처럼 사용 가능

- 하드웨어 RAID와 비교하여 신뢰성, 속도 등이 낮음
- 운영체제 안에서 구현되어 디스크 관리 수행
- 고가인 하드웨어 RAID의 대안
- 소프트웨어 RAID
- 비싼 가격 및 제조 업체에 따라 조작 방법이 상이
- 안정적인 운용 가능

• 제조 업체의 기술 지원 가능

- 하드웨어 제조 업체가 여러 개의 디스크를 연결한 장비를 만들어 공급하는 것
- 하드웨어 RAID

- RAID 구성 방식
	- Linear RAID, RAID 0, RAID 1, RAID 2, RAID 3, RAID 4, RAID 5로 구분
	- Linear RAID, RAID 0, RAID 1, RAID 5 주로 사용

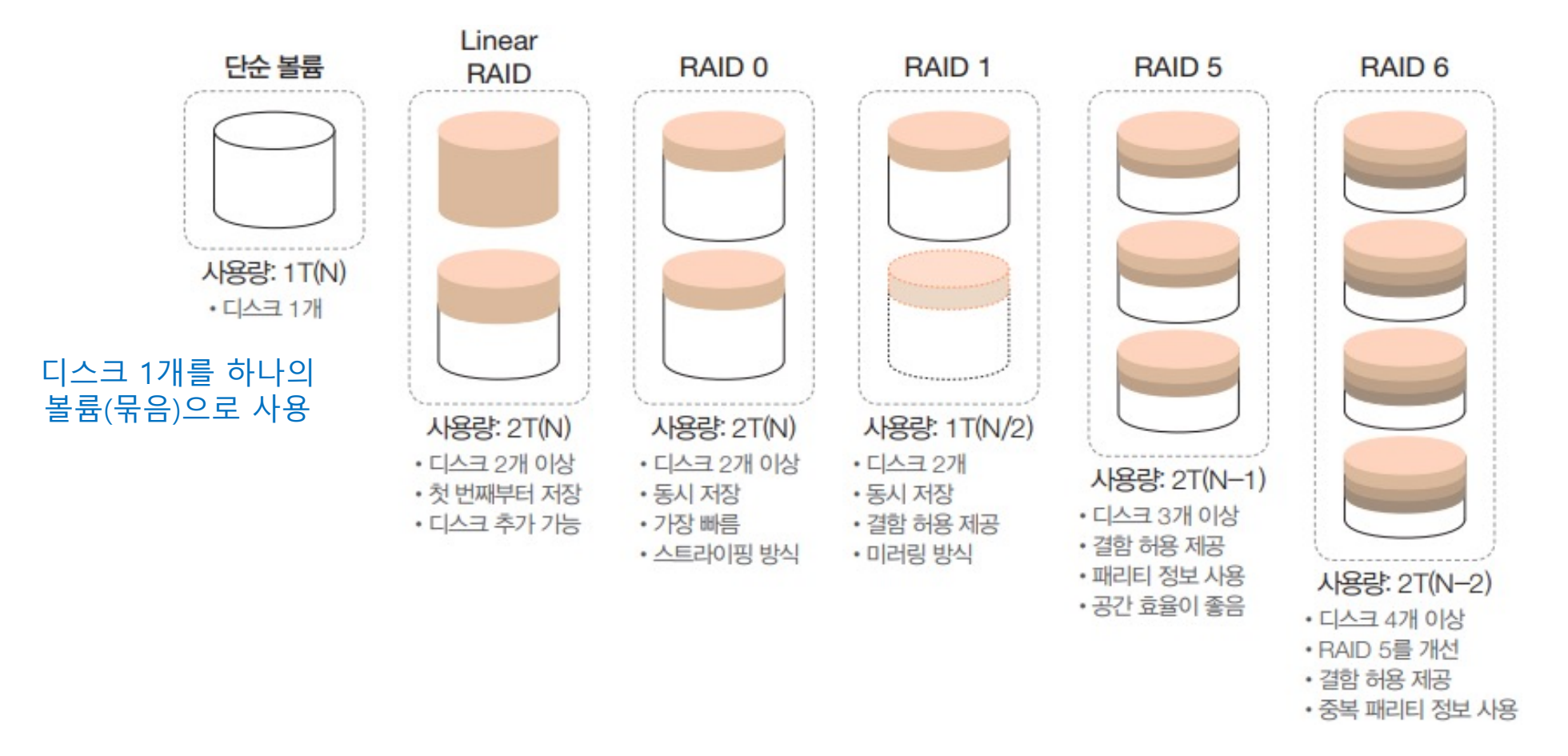

#### • 빠른 속도, but 디스크 하나만 고장나도 전체 데이터를 잃게됨

- 여러 개의 디스크에 동시에 저장하는 방법
- '한빛아카데미비기너시리즈' → 동시에 디스크 3개를 사용하여 4초에 저장 가능 (striping 방식)
- 모든 디스크를 동시에 사용
- RAID 0

• Linear RAID

RAID의 레벨

- 한 디스크의 효율성 100%, 안전
- 앞 디스크에 데이터를 완전히 저장한 후, 다음 디스크에 저장 • '한빛아카데미비기너시리즈' → 한 글자에 1초씩 총 12초 걸린다고 가정
- 2개 이상의 디스크를 하나의 볼륨으로 사용
- -

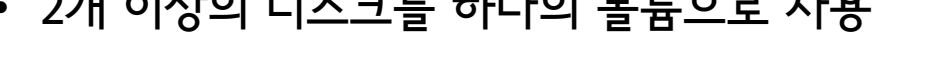

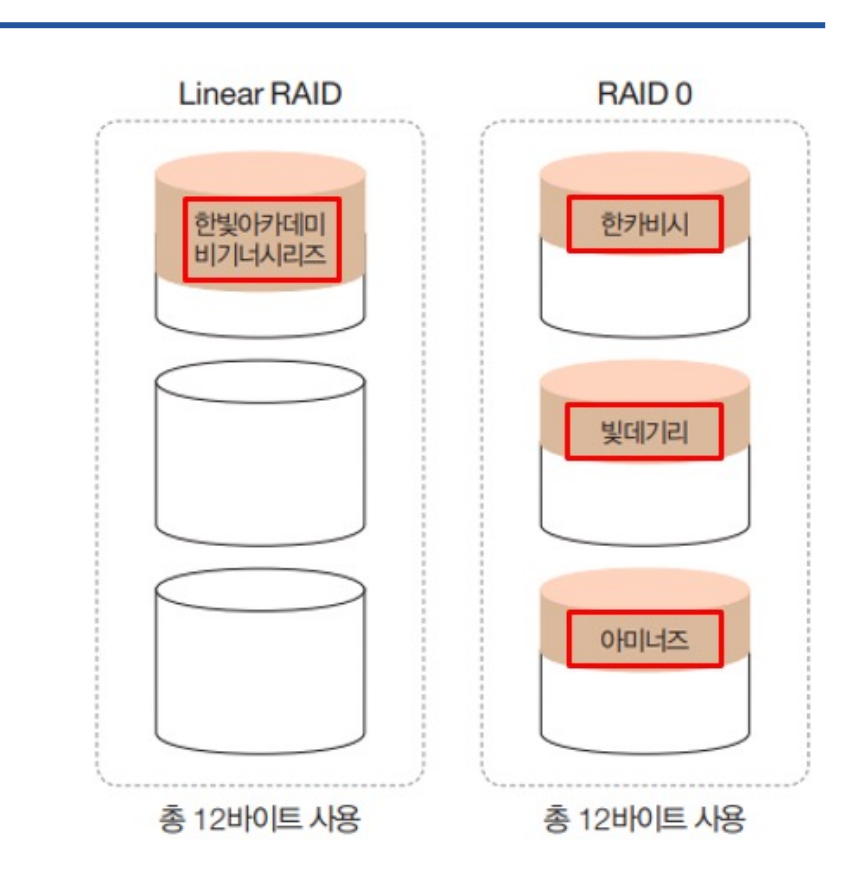

6. 다음 중 구성된 디스크 중에 한 개라도 오류가 발생하면 데 이터 복구가 불가한 RAID 구성법으로 알맞은 것은?  $\bigcirc$  RAID-0  $(2)$  RAID-1  $(3)$  RAID-5  $\overline{4}$  RAID-6

- RAID 1
	- 미러링 (mirroring) 개념
	- 똑같은 데이터를 각 디스크에 저장
	- 공간 효율성 50%
	- 중요 데이터를 저장하기에 적당한 방식

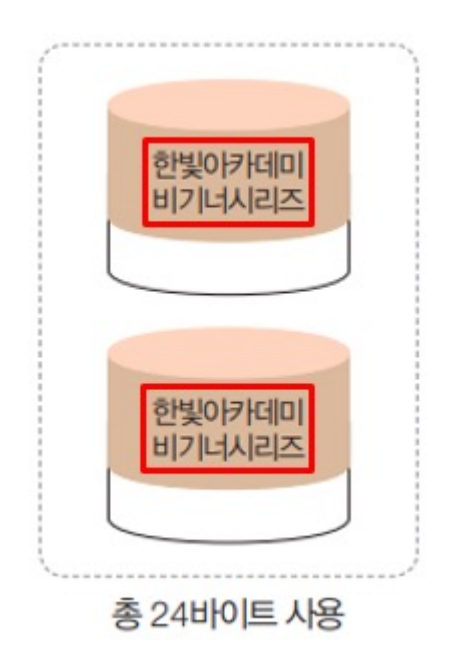

- RAID 5
	- RAID 0과 RAID 1의 특장점 혼합
	- 디스크에 오류가 발생하면 parity(패리티) 데이터를 이용하여 데이터 복구 가능
		- 패리티: 데이터의 이동 시 데이터의 유실/손상 여부를 점검하는 기술
	- RAID 5는 최소 3개 이상의 디스크가 있어야 구성 가능 (주로 5개 이상 사용)
	- 데이터 분실 시 유용

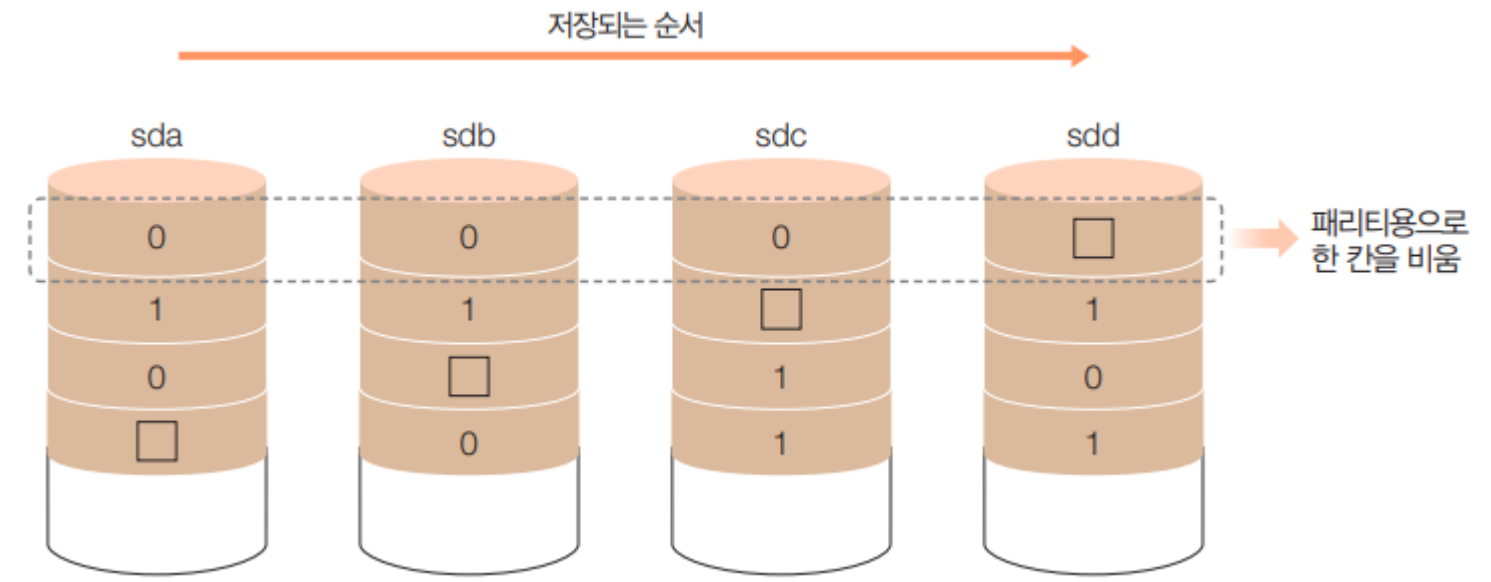

- RAID 5
	- 각 행이 짝수가 되도록 숫자를 채워 넣는 짝수 패리티 사용
	- 첫 번째 행의 0+0+0+P=짝수가 되어야 하므로 P=0
	- 세 번째 행의 0+P+1+0=짝수가 되어야 하므로 P=1
	- 4개의 디스크 중 하나가 고장나도 패리티를 이용하여 원래 데이터 복원 가능
	- 어느 정도의 결함 허용 + 저장 공간 효율성 확보

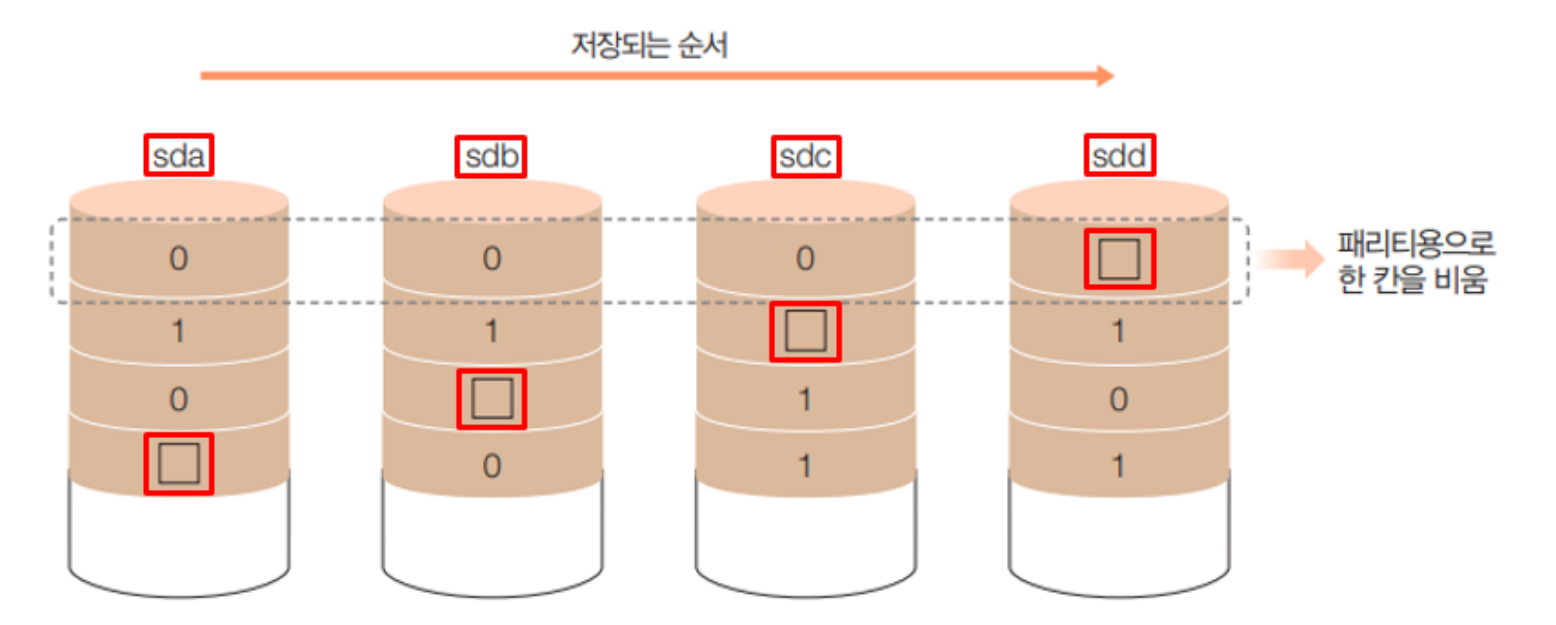

- RAID 6
	- RAID 5를 일부 개선하여 2개의 패리티 사용
		- 디스크 10개로 구성된 RAID 5개에서 동시에 2개 가 고장난다면 복원 불가하다는 단점을 보완
	- 내부적인 쓰기 알고리즘이 복잡, 성능(속도)가 떨어짐

• 하드웨어 구성

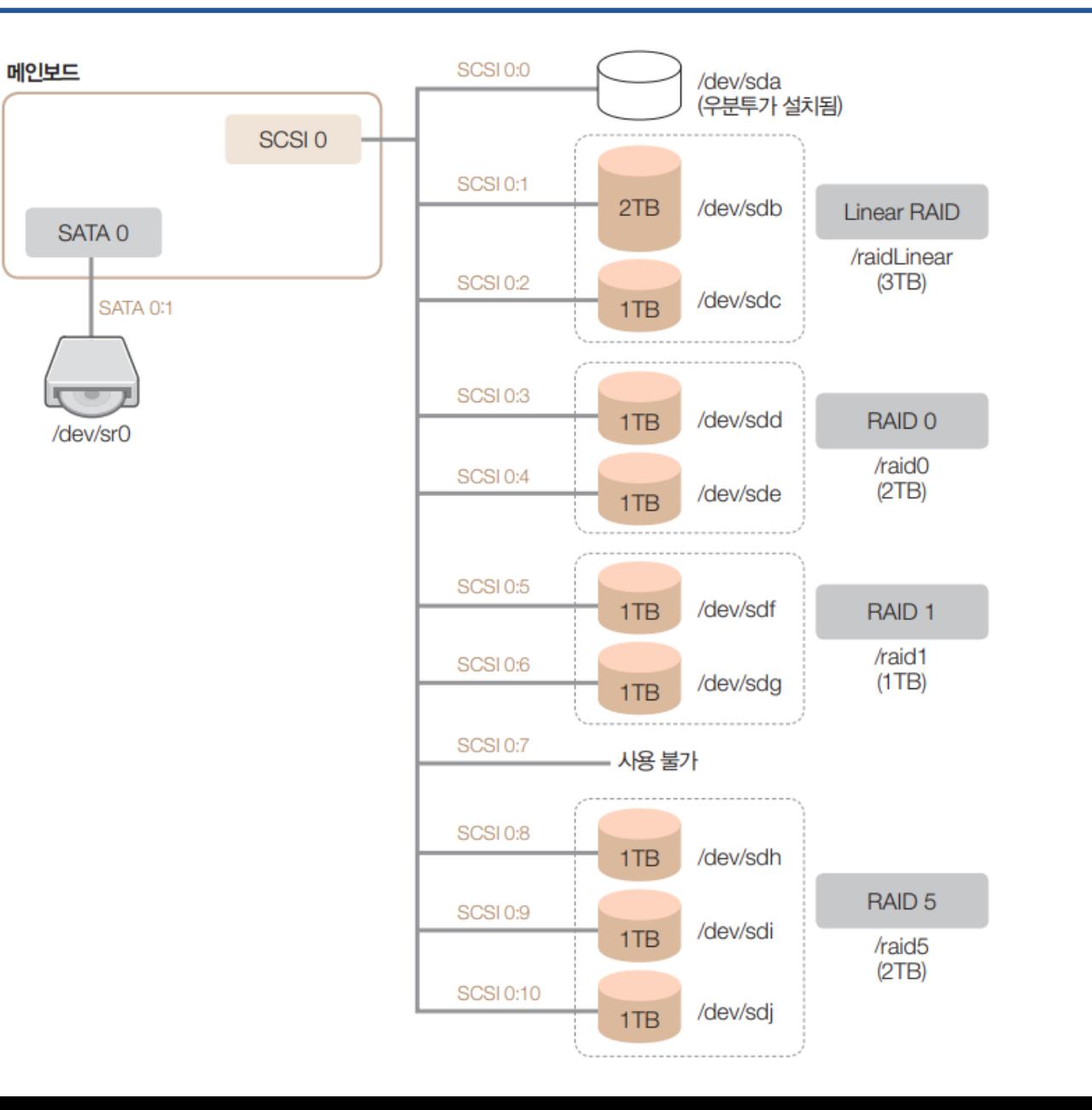

#### • VMWare에서 디스크 추가

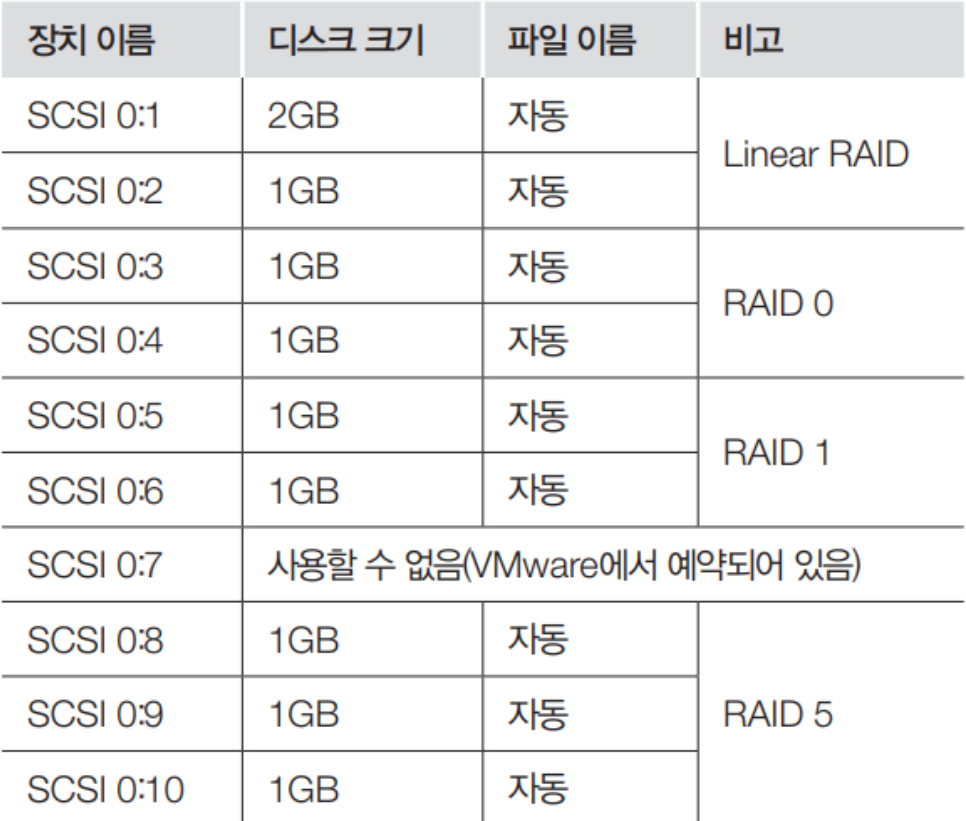

#### Hardware Options real, 20 Summary Device **EEIMemory**  $1$  GB Processors  $\mathbf{1}$ Hard Disk (SCSI) 20 GB **B**New Hard Disk (SCSI) 2 GB New Hard Disk (SCSI) 1 GB

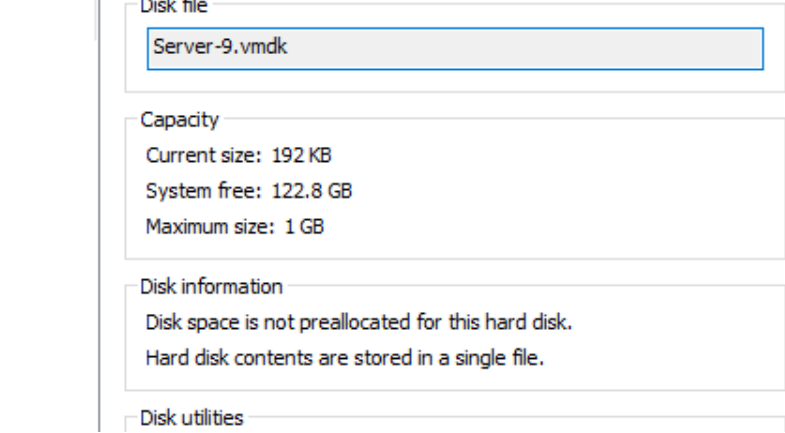

#### Virtual Machine Settings

New Hard Disk (SCSI) 1GB New Hard Disk (SCSI) 1 GB New Hard Disk (SCSI) 1GB New Hard Disk (SCSI) 1 GB New Hard Disk (SCSI) 1 GB New Hard Disk (SCSI) 1 GB New Hard Disk (SCSI) 1GB

 $\times$ 

- 추가된 디스크 확인
	- # ls –l /dev/sd\*

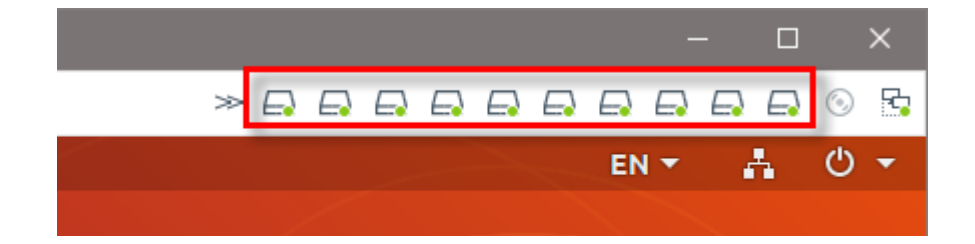

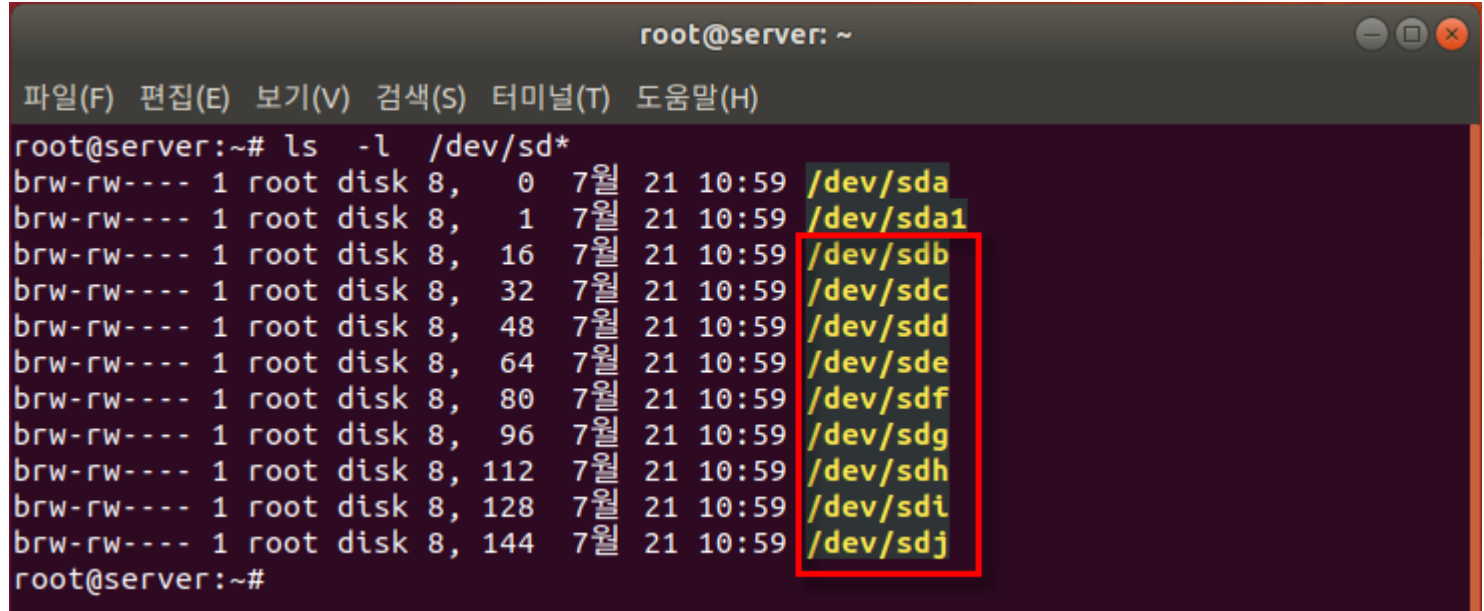

- RAID용 파티션 생성
	- /dev/sdb 장치에 /dev/sdb1 파티션 생성
		- # fdisk /dev/sdb
	- 별도의 파일 시스템 지정
		- **fd** (Linux raid autodetect)

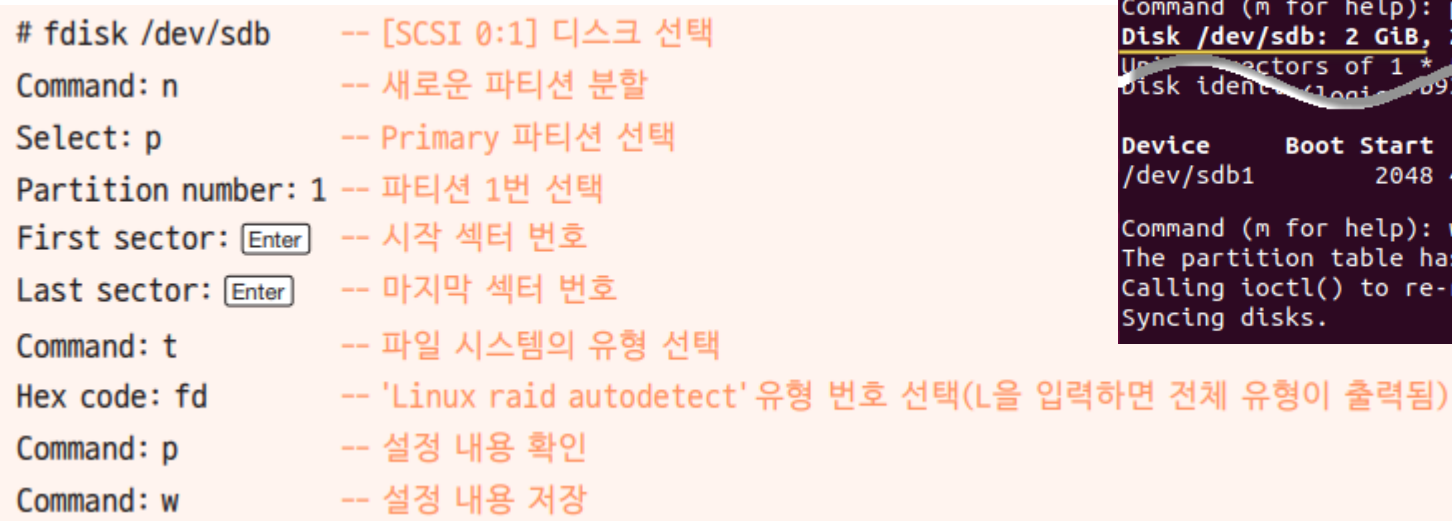

root@server: ~

파일(F) 편집(E) 보기(V) 검색(S) 터미널(T) 도움말(H) root@server:~# fdisk /dev/sdb

Created a hedisk (utiliabel with 31.1) . sentifier Oxne

Command (m for help): n Partition type p primary (0 primary, 0 extended, 4 free) e extended (container for logical partitions) Select (default p): p Partition number (1-4, default 1): 1 First sector (2048-4194303, default 2048): Last sector, +sectors or +size{K,M,G,T,P} (2048-4194303, default 4194303):

Created a new partition 1 of type 'Linux' and of size 2 GiB.

Command (m for help): t Selected partition 1 Hex code (type L to list all codes): fd Changed type of partition 'Linux' to 'Linux raid autodetect'.

Command (m for help): p Disk /dev/sdb: 2 GiB, 2147483648 bytes, 4194304 sectors University of the Contractors of 1 \* **ESILE D** bytes

End Sectors Size Id Type Device **Boot Start** /dev/sdb1 2048 4194303 4192256 2G fd Linux raid autodetect

Command (m for help): w The partition table has been altered. Calling ioctl() to re-read partition table. Syncing disks.

Disk ident 41 oni 09345d3

 $\ominus$   $\ominus$   $\ominus$ 

- RAID용 파티션 생성 (반복)
	- /dev/sdc ~ /dev/sdj 장치에 /dev/sdb1 ~ /dev/sdj1 파티션 생성
		- # fdisk /dev/sdb ~ # fdisk /dev/sdj
	- 별도의 파일 시스템 지정

• # ls /dev/sd\*

• **fd** (Linux raid autodetect)

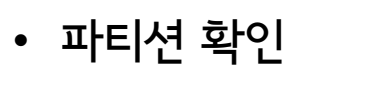

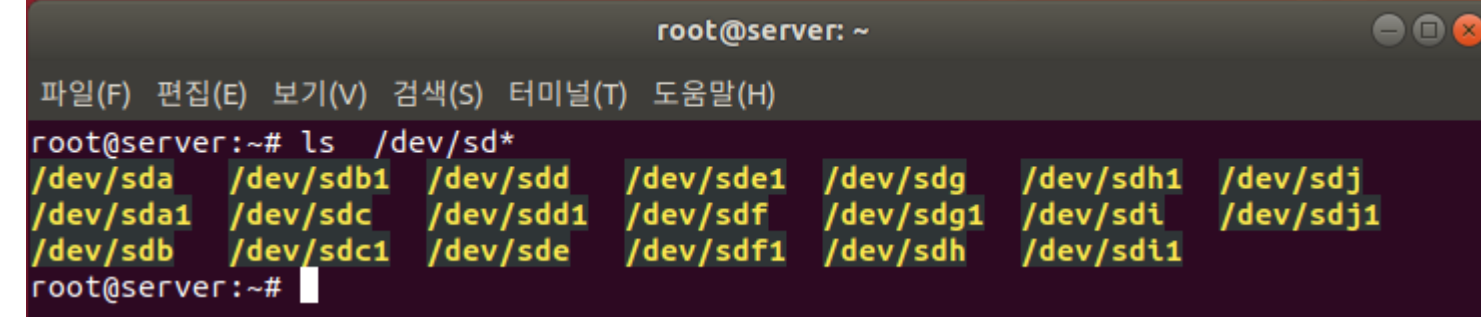

- RAID 관련 패키지 설치
	- $\frac{1}{4}$  apt-get -y install mdadm

• VMWare 가상 환경 백업 (꼭!)

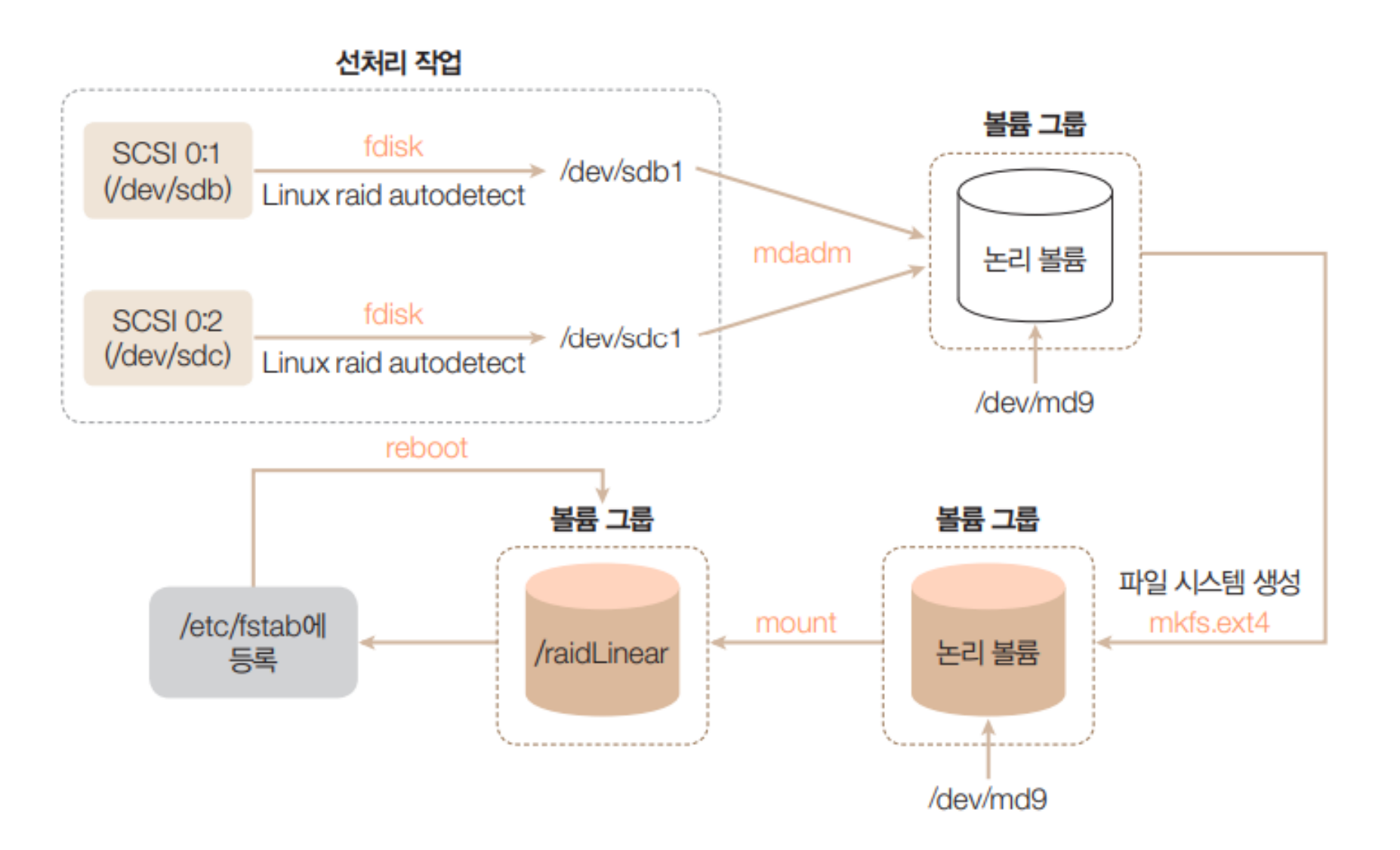

#### Linear RAID 구축

- 선처리 작업
	- /dev/sdb, /dev/sdc 파티션 상태 확인
		- # fdisk –l /dev/sdb ; fdisk –l /dev/sdc

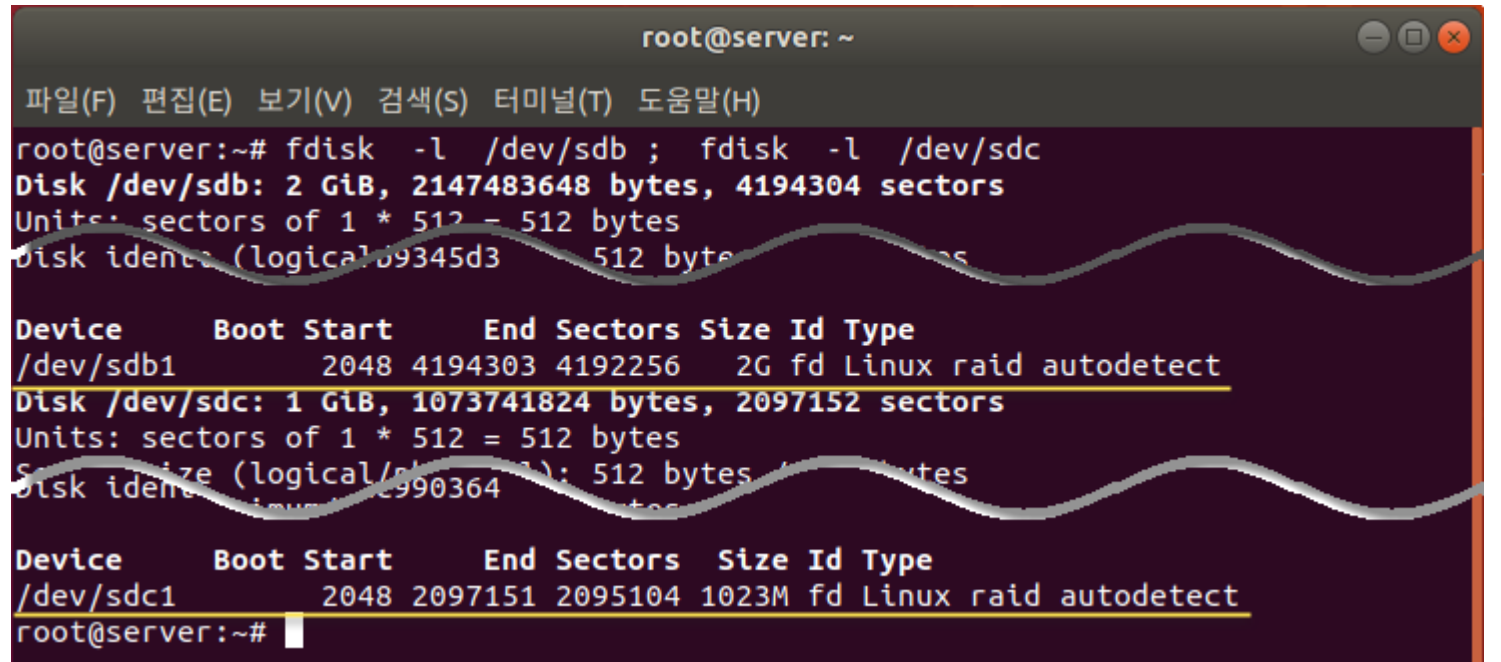

- RAID 구축 (mdadm 활용)
	- /dev/sdb1과 /dev/sdc1을 Linear RAID 장치인 /dev/md9로 생성

```
mdadm --create /dev/md9 --level=linear --raid-devices=2 /dev/sdb1 /dev/sdc1 -- RAID 생성
mdadm --detail --scan
                                                                           -- RAID 확인
```
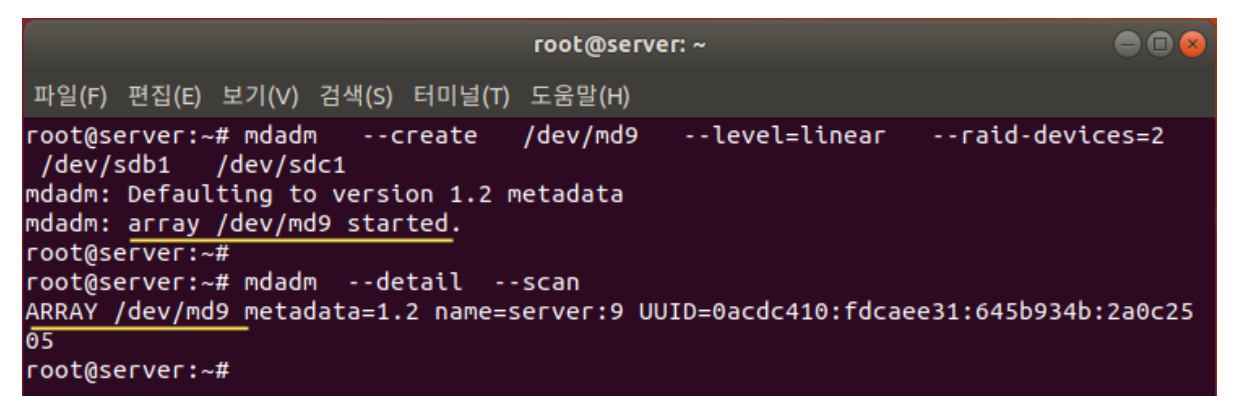

- /dev/md9 파티션 장치의 파일 시스템 생성
	- mkfs.ext4 /dev/md9

• 마운트

- 마운트할 디렉토리 생성 (디렉토리명: /raidLinear)
	- # mkdir /raidLinear

• 마운트

•  $\#$  mount /dev/md9 /raidLinea

옐

 $\frac{\text{#}}{\text{#}}$ #  $/$ 

/de

• 확인

 $\bullet$   $\frac{\#}{\#}$  df  $-h$ 

• 자동 마운트 등록

/raidLinear /dev/md9 ext4 defaults 0 0

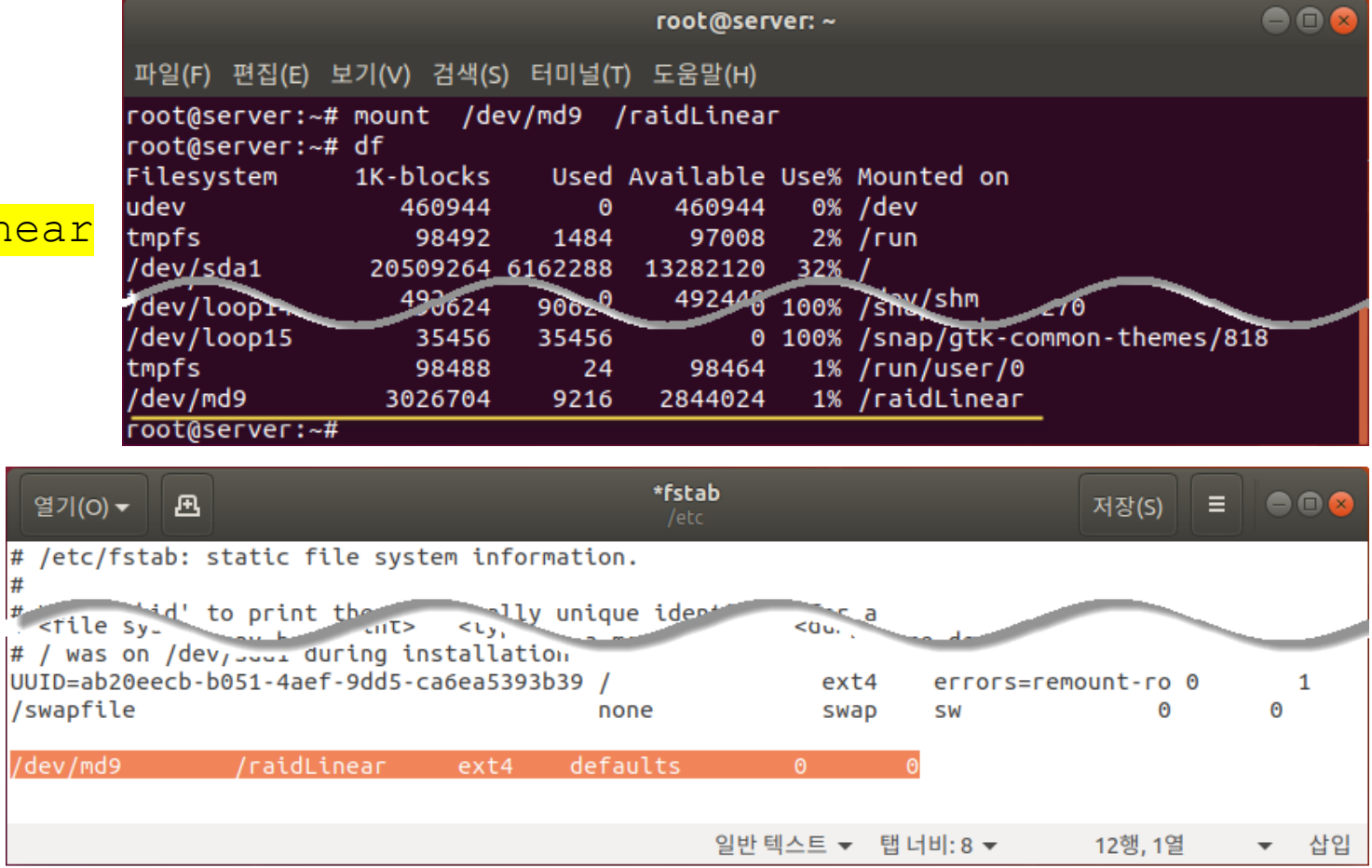

- 구축한 Linear RAID 확인
	- # mdadm –detail /dev/md9

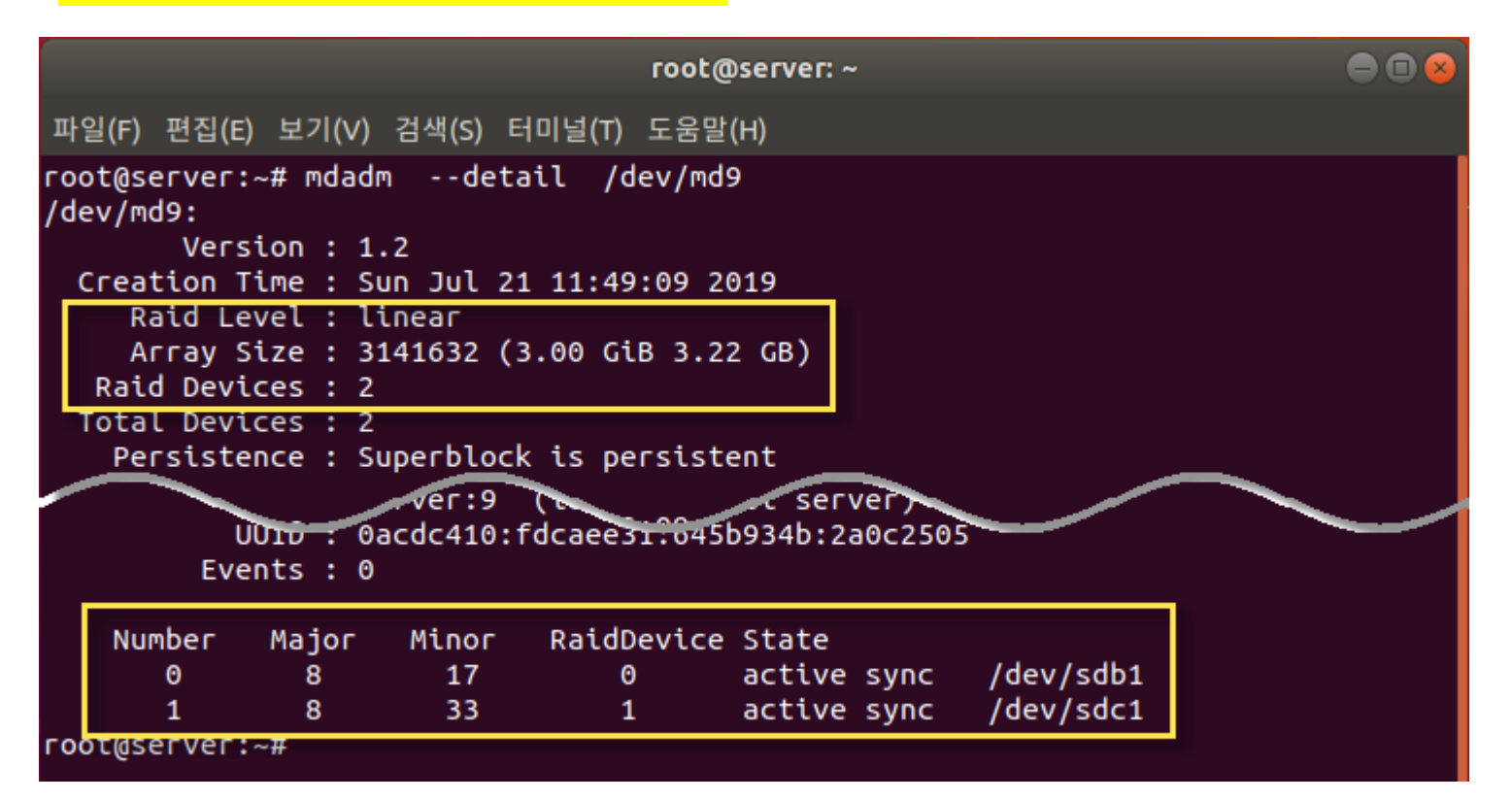

- RAID 0 장치 생성 (/dev/md0)
	- # mdadm --create /dev/md0 --level=0 --raid-devices=2 /dev/sdd1 /dev/sde1
		- 확인 → # mdadm --detail --scan
- 파티션 장치 포맷
	- $\frac{1}{\#}$  mkfs.ext4 /dev/md0
- 마운트할 디렉토리 생성 및 마운트
	- <mark># mkdir /raid0</mark>
	- # mount /dev/md0 /raid0
- 구축한 RAID 0 확인
	- $\frac{1}{\text{#} \text{mdadm}}$  --detail /dev/md0

### End of slide